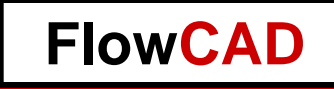

# **3D-Design in Cadence Allegro / OrCAD**

Holger Schröter FED Regionalgruppe Stuttgart 12.04.2017

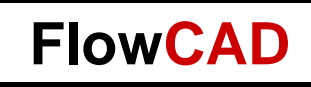

#### **Overview**

#### • Flex

- Cross Section
- Layer Definition
- Zones
- Bend Area
- Interlayer Checks
- Contour Routing
- Visualization
- Cross Hatch Shapes
- Outlook
- Embedded Components
	- Advantages
	- Cross Section
	- Attachment Method
	- Rules Setup
	- Analysis Modes
	- Additional Layers
	- Part Properties
	- Placement
	- Dual Sided Components
	- Manufacturing
	- Documentation
	- 3D Visualization

• Combination Flex and Embedded Components

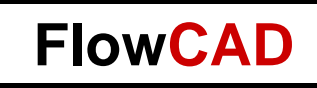

## **Personal Introduction**

- Holger Schröter
- Studies: Communications Engineering at TU Braunschweig
- Distance control radar at TU Braunschweig
- Development and project management for VCO and frequency synthesizer at Tyco Electronics
- Development of memory modules at Qimonda (Infineon)
- PCB Design Flow und Methodology at Intel
- Application Engineer at FlowCAD

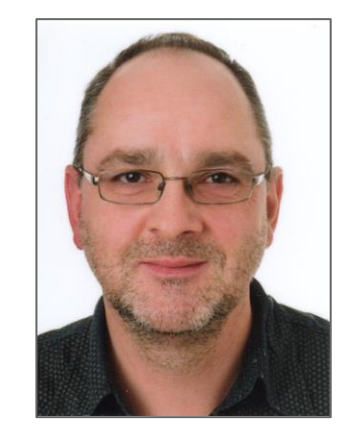

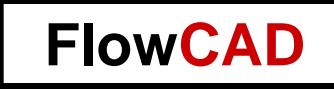

## **Flexible PCB – Design**

**4**

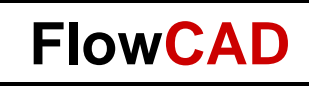

#### **Flexible PCB – Overview**

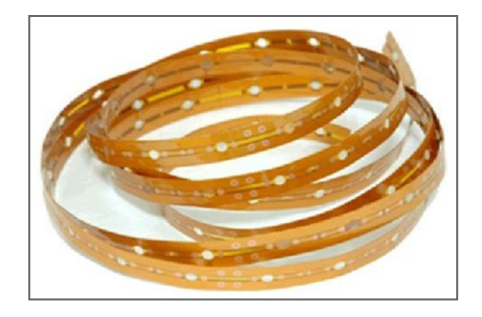

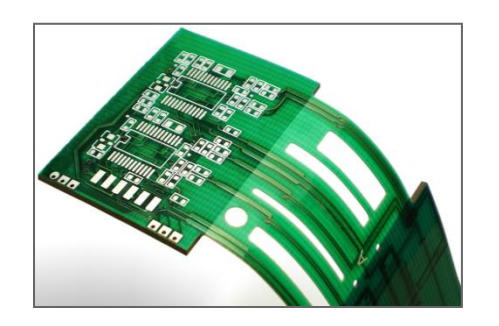

- Flex
	- Permanent flexible
	- Based on polyimide
	- In most cases a PCB is build in a package twisted or folded
	- Can be used for static as well as dynamic applications
- Semi-flex
	- Limited number of bending cycles, bending radius
	- Based on FR4
	- Cost efficient "Flex to Install" solution

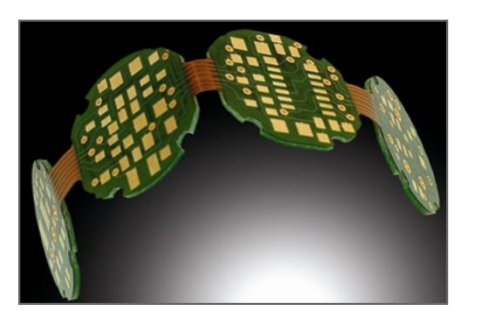

- Rigid-flex
	- PCBs with flexible and rigid areas
	- Combination of polyimide and FR4
	- Connection of rigid PCB without cable and connectors
	- Advantages in costs and signal integrity

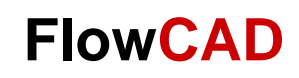

#### **Cross Section I**

• Multi Stackups mode to be enabled under "View"

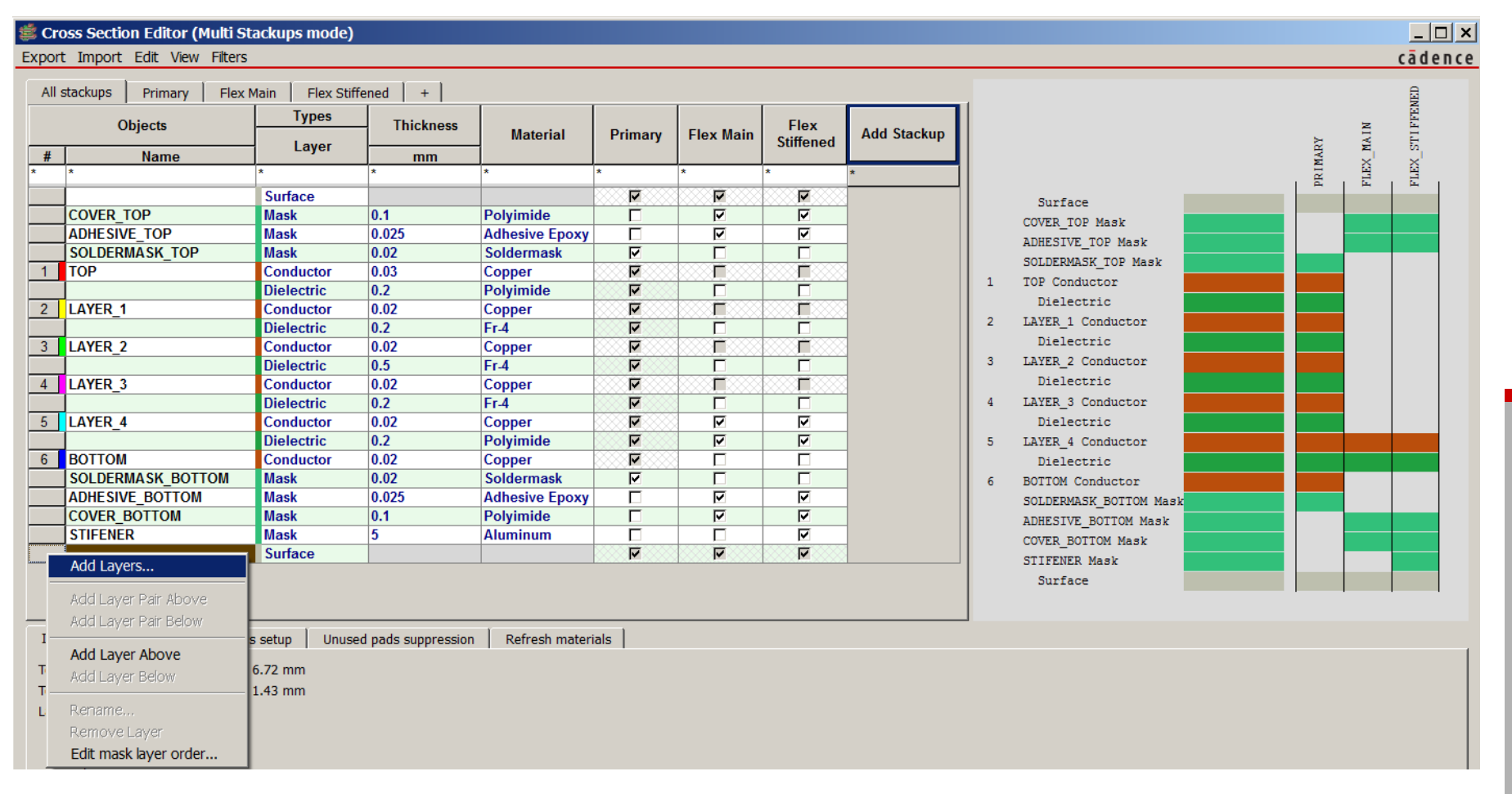

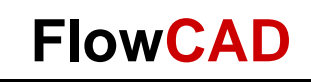

### **Cross Section II**

#### • Primary Stackup

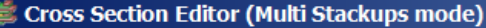

Export Import Edit View Filters

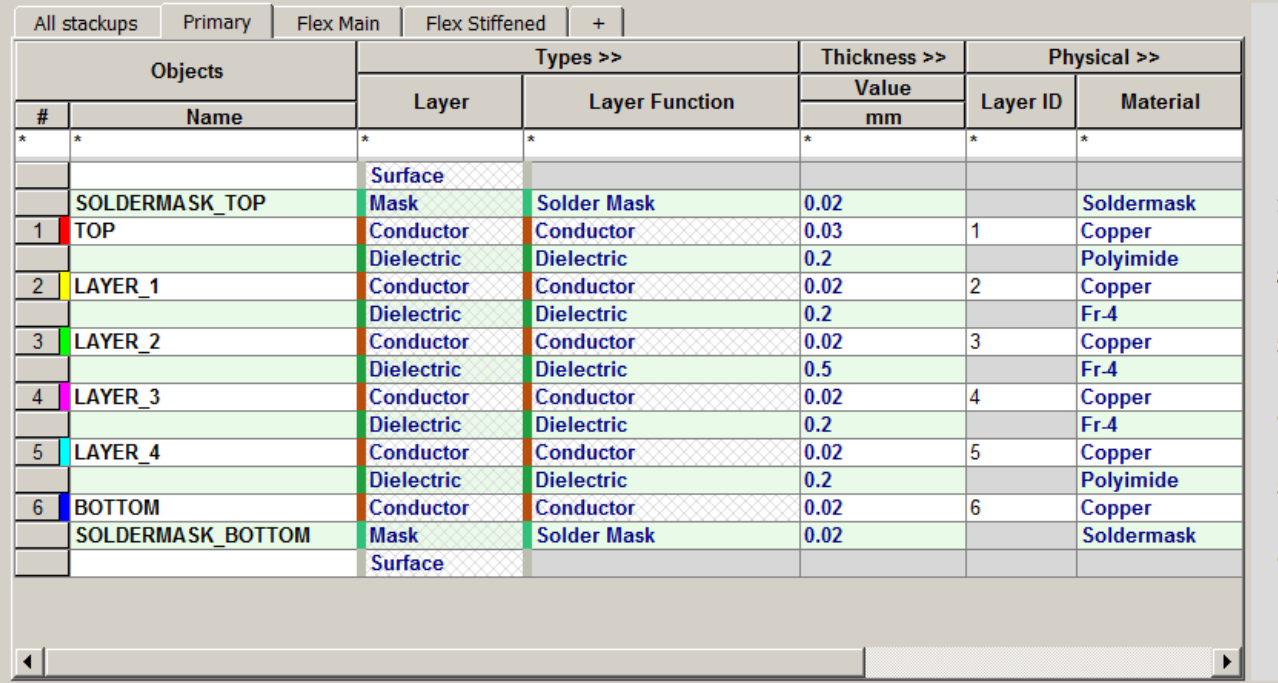

 $|?| \times |$ cādence

PRIMARY

Surface

TOP Conductor Dielectric

SOLDERMASK TOP Mask

LAYER 1 Conductor Dielectric LAYER 2 Conductor Dielectric LAYER 3 Conductor Dielectric LAYER\_4 Conductor Dielectric BOTTOM Conductor

SOLDERMASK BOTTOM Mask

Surface

**7**

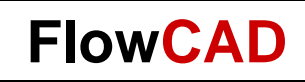

#### **Cross Section III**

• Flex Main

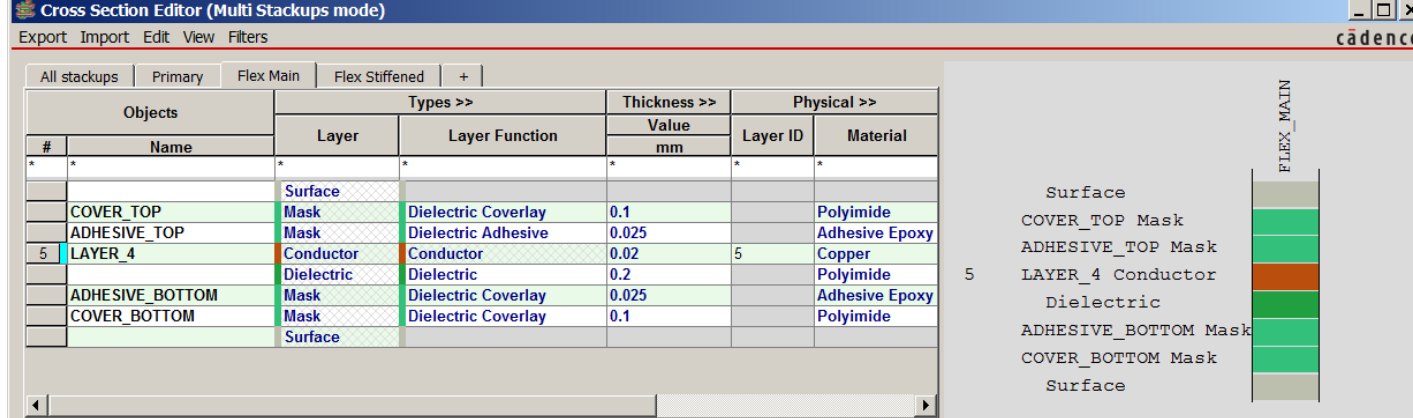

• Flex **Stiffened** 

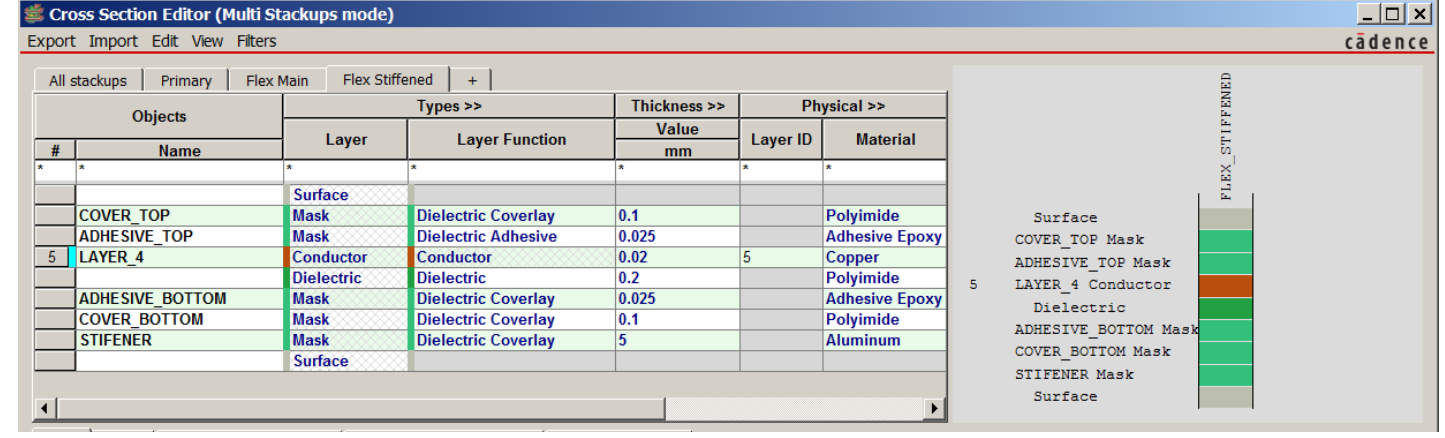

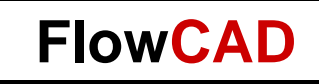

#### **Cross Section IV**

- Layer details can be edited in different stackups
	- Physical details
	- Embedding
	- Signal Integrity

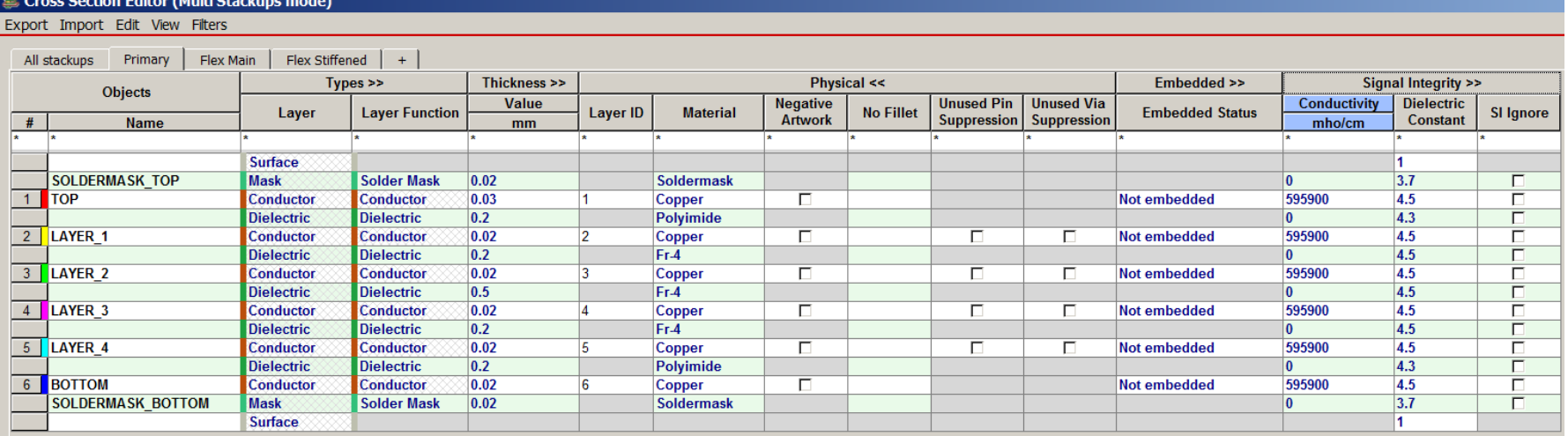

## **Layer Definition**

• Add Layers dialog to define Stackup in "All Stackups View"

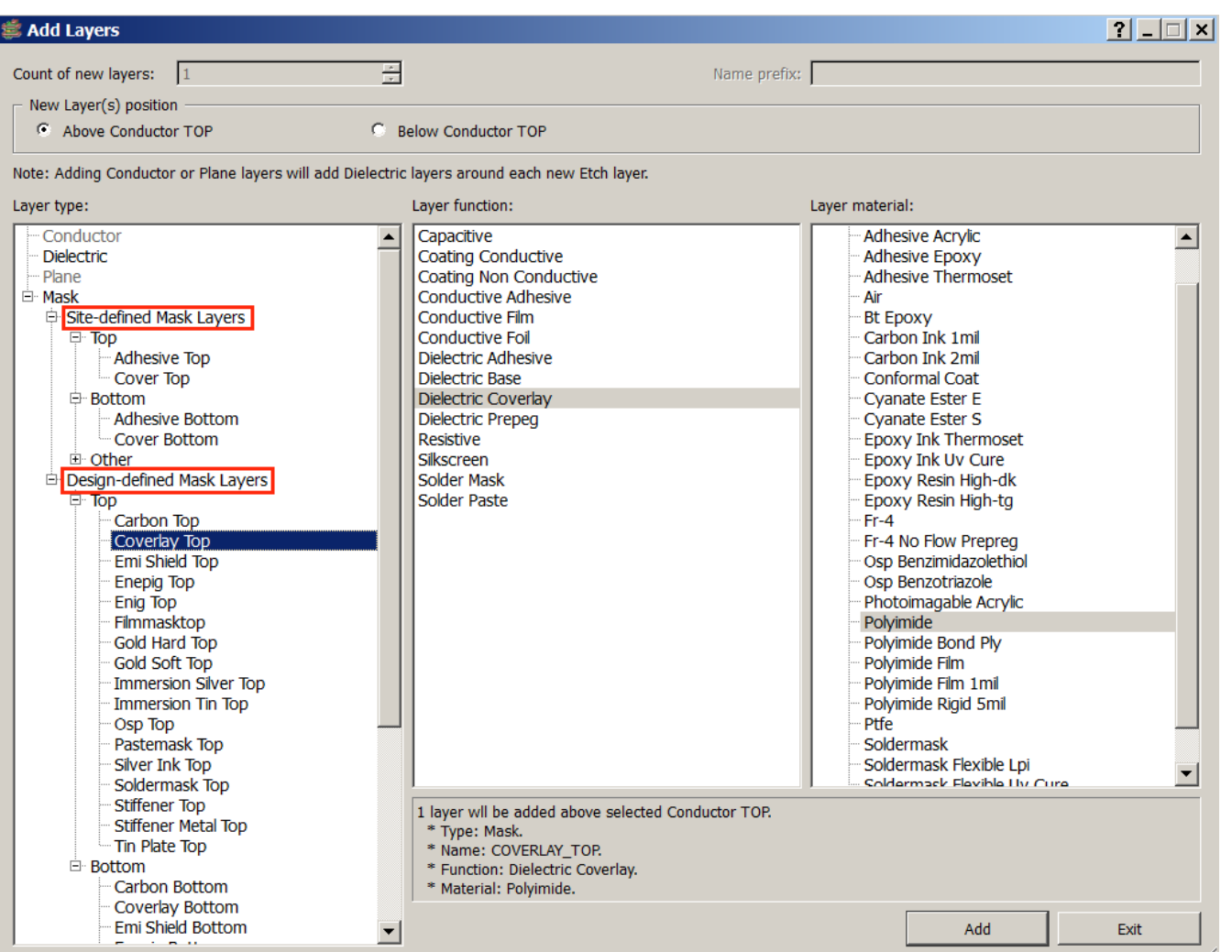

**10**

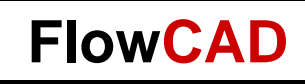

#### **Site Setup**

- Mask Layer Site File ("Edit / Site File")
- Useful due to limitless combinations of materials

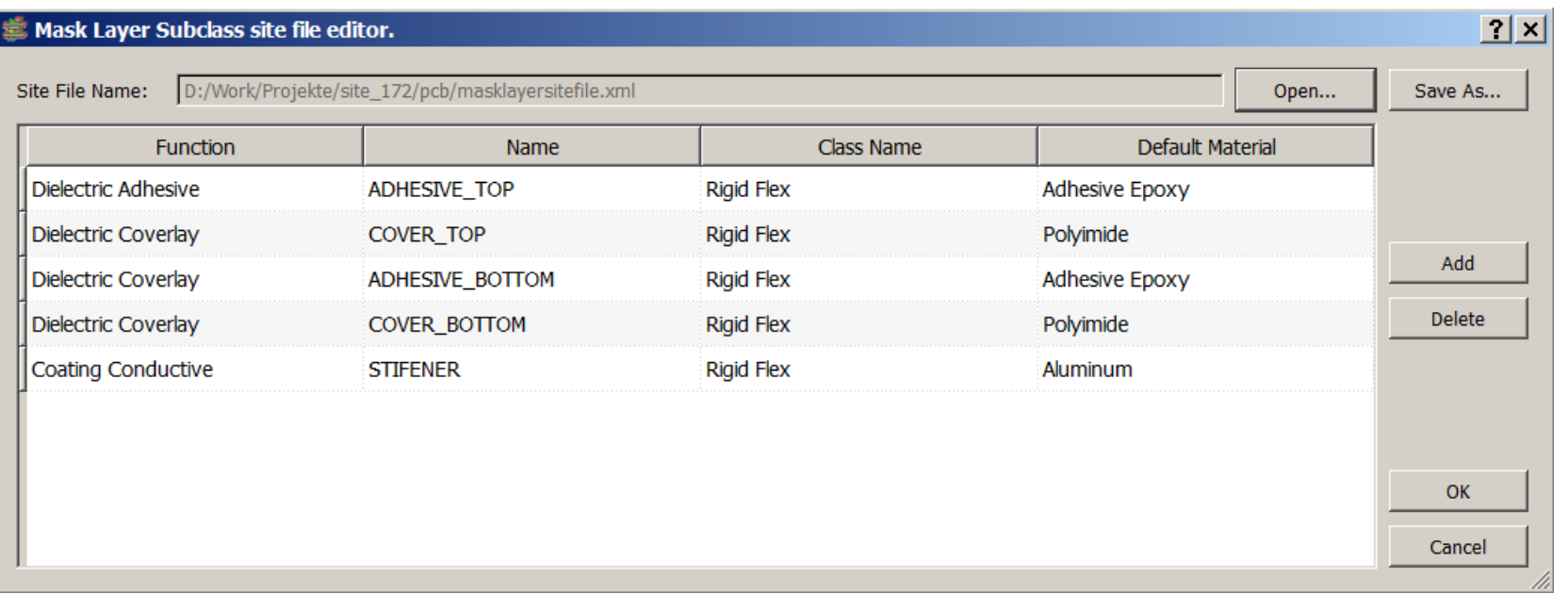

• Default location: MATERIALPATH

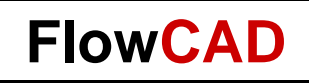

#### **Zones**

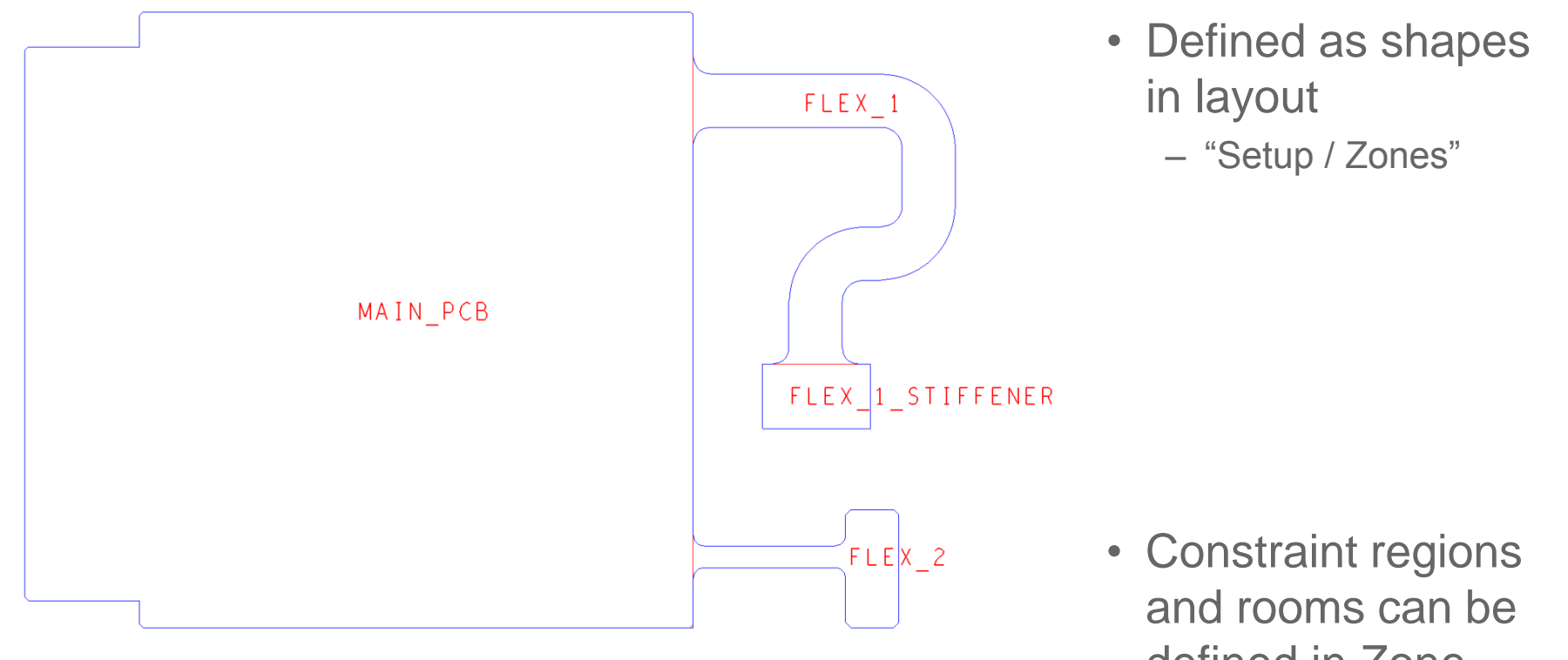

defined in Zone Manager  $\mathbf{x}$ 

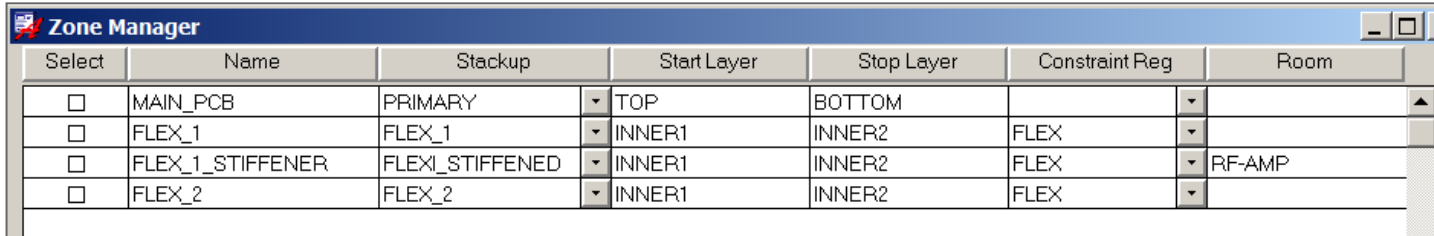

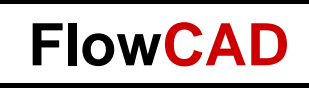

#### **Bend Area**

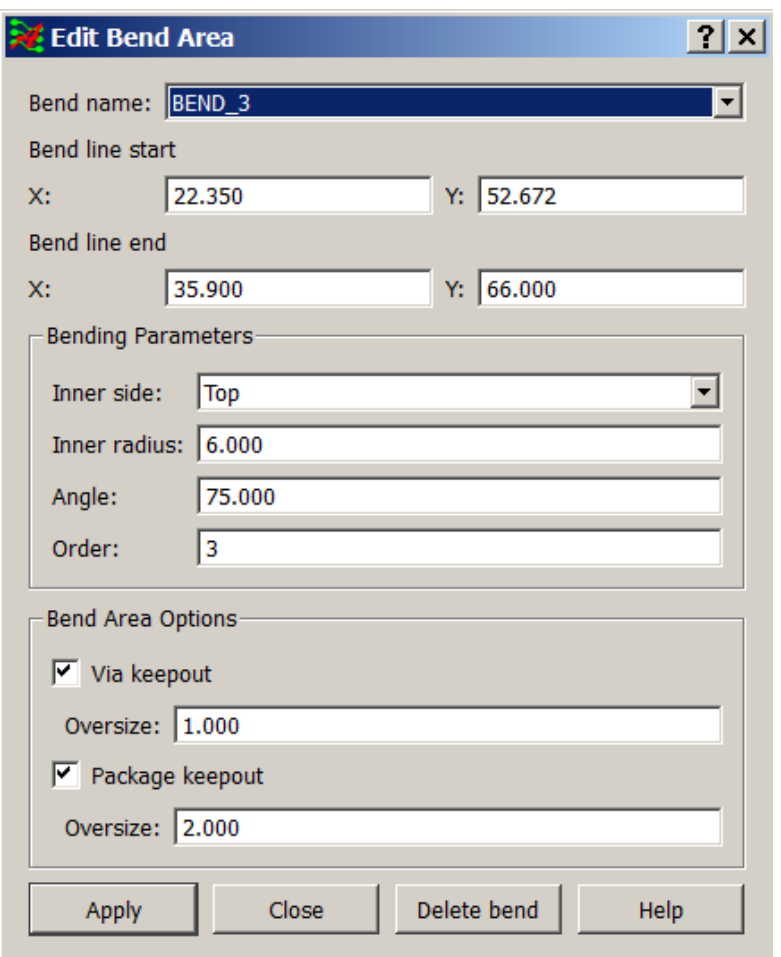

- Bends are defined by following parameters:
	- Position
	- Direction
	- Radius
	- Angle
	- Additional keepouts

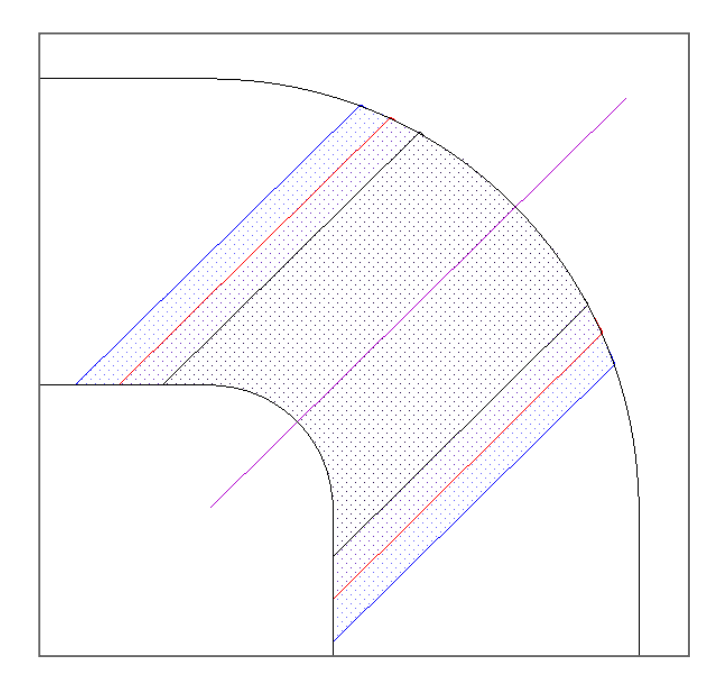

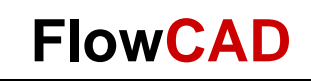

## **Interlayer Checks – Constraint Manager**

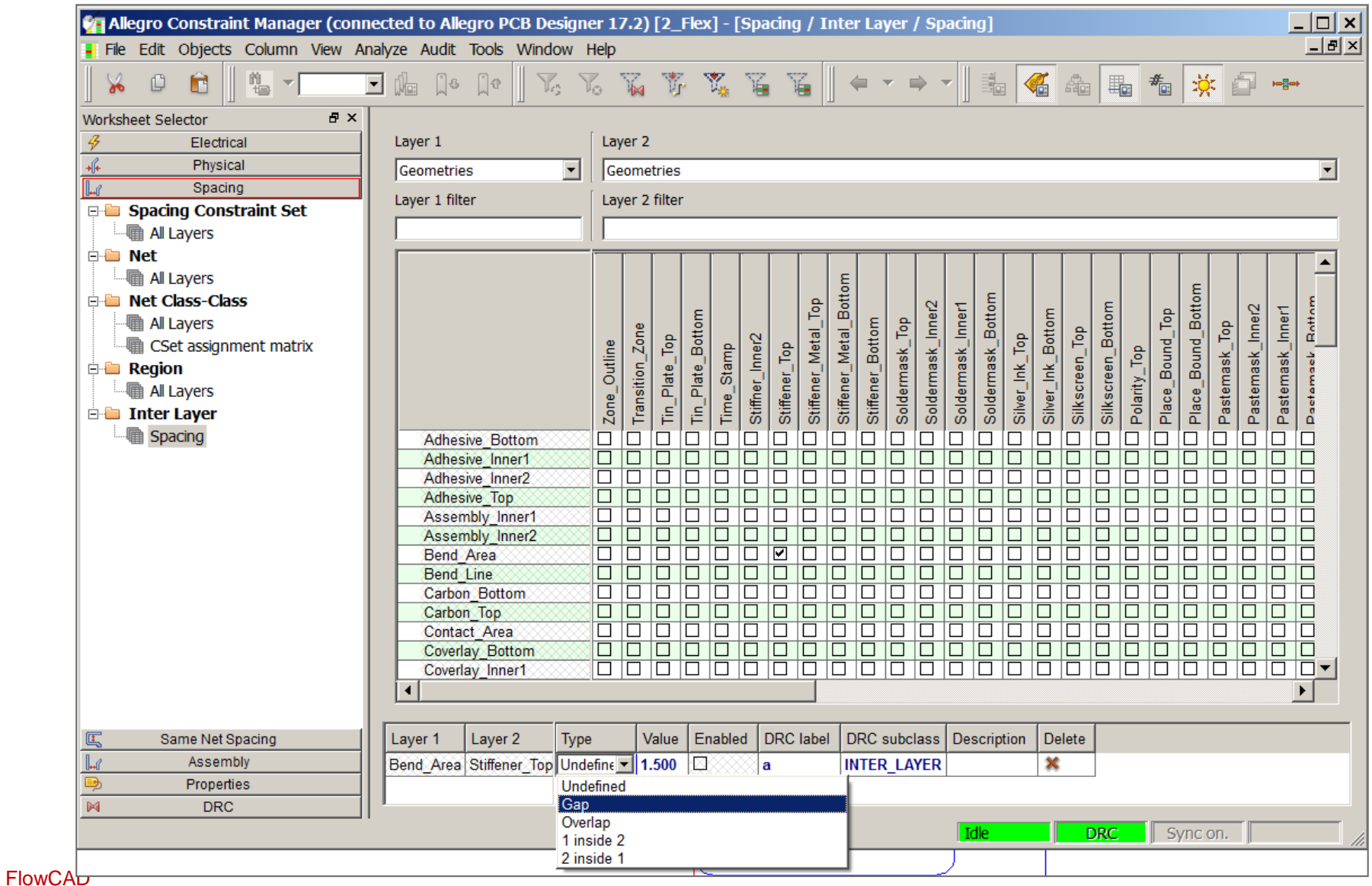

#### **Interlayer Checks – Rule Examples**

- DRC engine designed to check
	- Mask layer to mask layer geometry
	- Mask layer to surface metal
- Layer selection GUI
	- Matrix of applicable subclasses
	- Filtering capabilities
	- Comment field
- Gaps:
	- Coverlay to pad
	- Mask to pad
	- Precious metal to coverlay
	- Bend area/line to stiffener, component, pin, and via
- Minimum overlap, e.g.:
	- Transition zone must overlap bend area by 15 mils
- Inside Rule:
- (Layer 1) inside (layer 2)
- Geometry on one subclass must be contained within the geometry of another subclass geometry

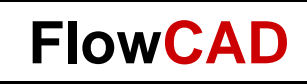

# **Contour Routing**

• Simplified routing of traces along rounded contour of flex boards

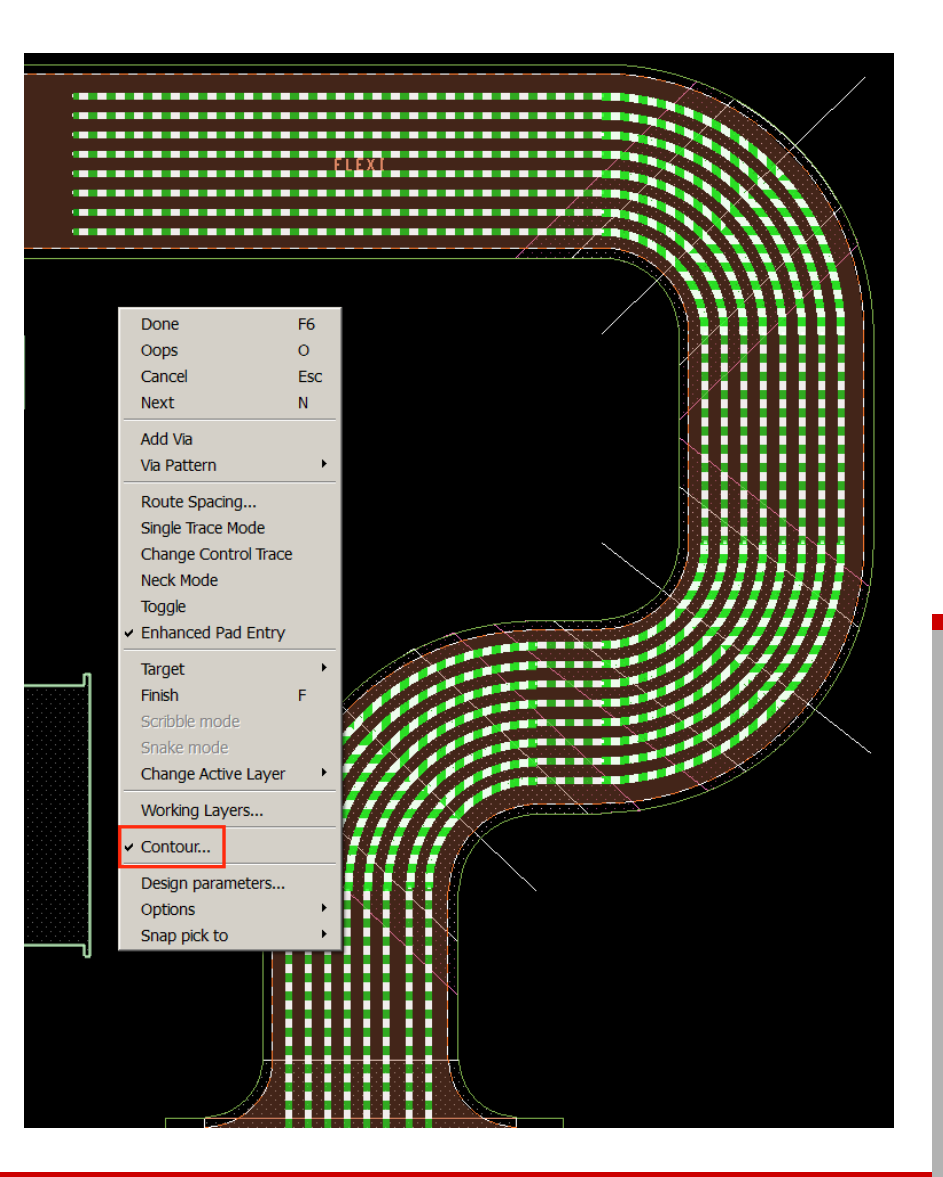

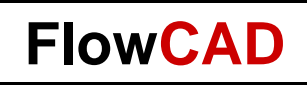

## **Cross Hatch Shapes**

- Cross Hatch (Xhatch) shapes are common with Flex PCBs
	- Lighter in weight
	- Adheres better, less prone to cracking at bend areas
- Dynamic cross hatch is supported by shape -add feature

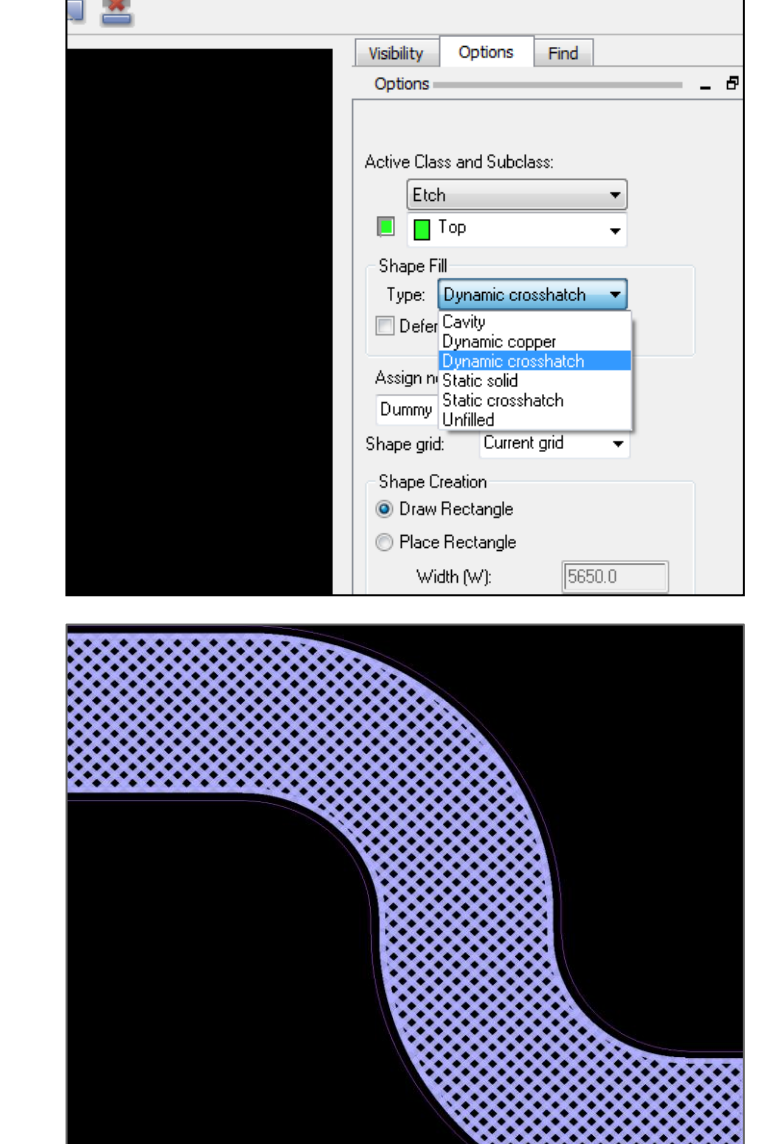

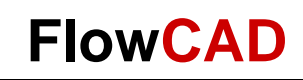

## **Visualization / Interfaces**

#### • Interactive 3D Canvas

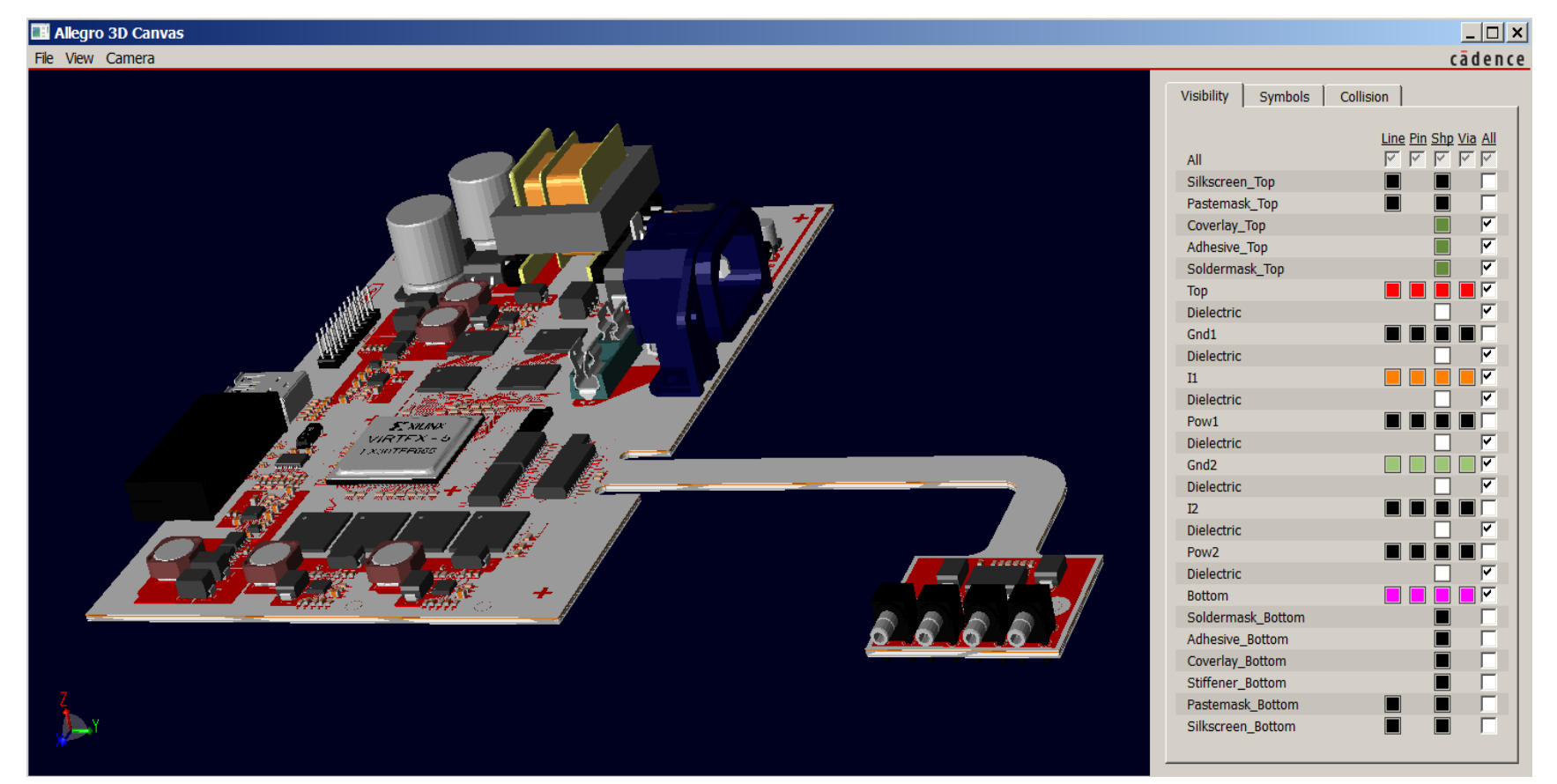

• Step export of complete design

FlowCAD

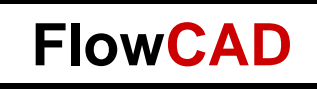

## **Outlook**

- Visualization of different stackups in Interactive 3D Canvas
	- Currently only the primary stackup is displayed

- Bending in Interactive 3D Canvas
	- In preparation, planned for this year

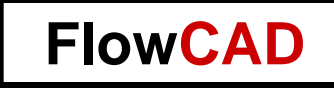

#### **Embedded Components**

**20**

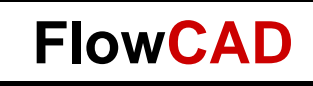

#### **Advantages**

- Miniaturization
	- Significant reduction of form factor
- Electrical performance
	- E.g. passives closer to active components
- Protection of components
- Less bending stress
- EMI protection
- IP-protection
	- Internal die has no marking
- Compatible to traditional SMT processes

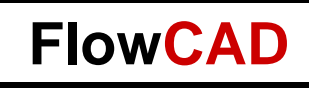

#### **Cross Section**

- Not embedded: Default, no embedded placement on this layer
- Body up: Components can be placed on this layer with body up
- Body down: Components can be placed on this layer with body down
- Protruding allowed: Components can break through this etch layer

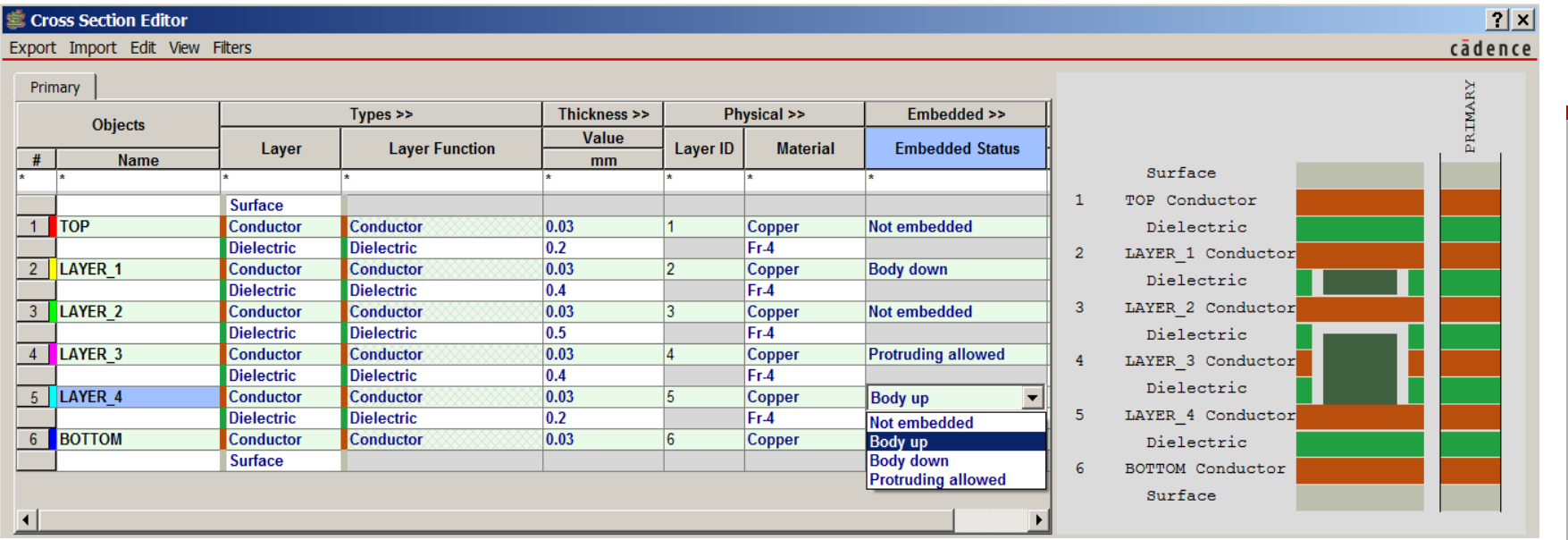

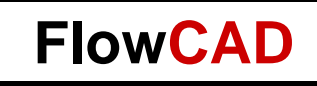

#### **Attachment Method**

- Direct attach:
	- Standard process
	- Component is directly soldered to inner layer
- Indirect attach
	- Components are mounted in substrate
	- Contacted by single layer µVias

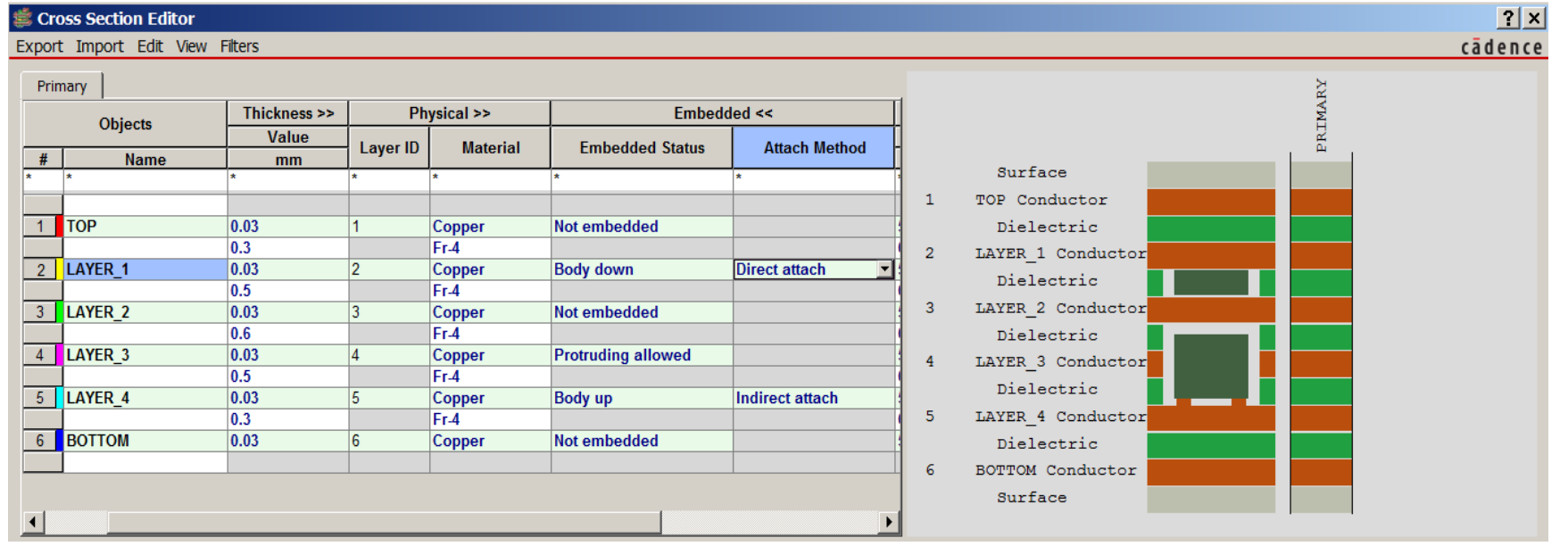

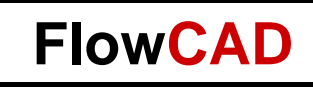

#### **Indirect Attach Vias**

- Property EMB\_VIA\_CONNECT\_PADSTACK
	- Specifies the name of the via padstack to be used for connecting the embedded component to the etch layer (indirect attach)
	- Has to be specified at drawing level of a symbol

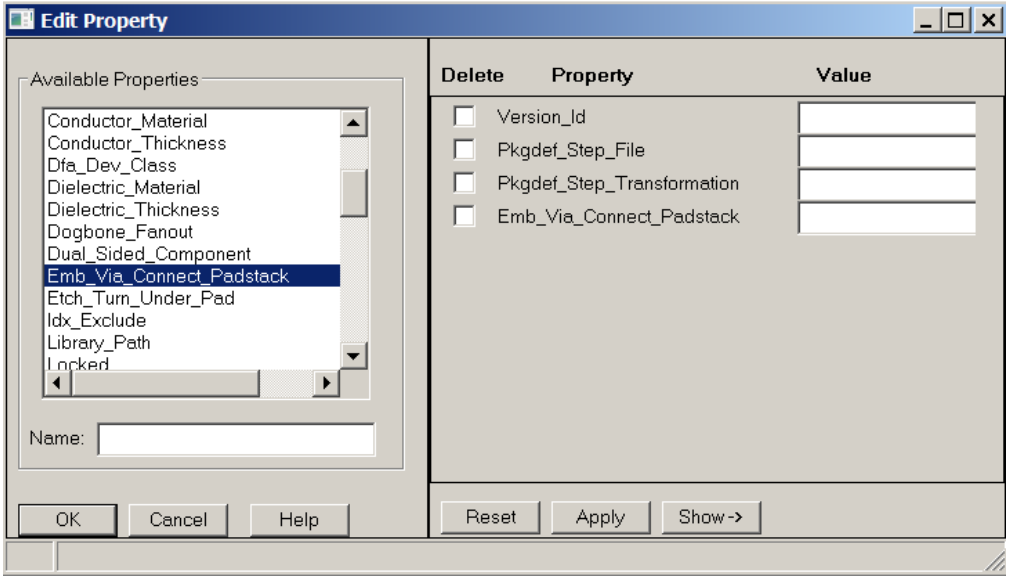

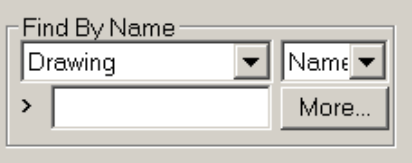

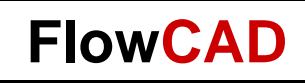

#### **Redundant Vias**

• Possibility to define in Padstack Editor

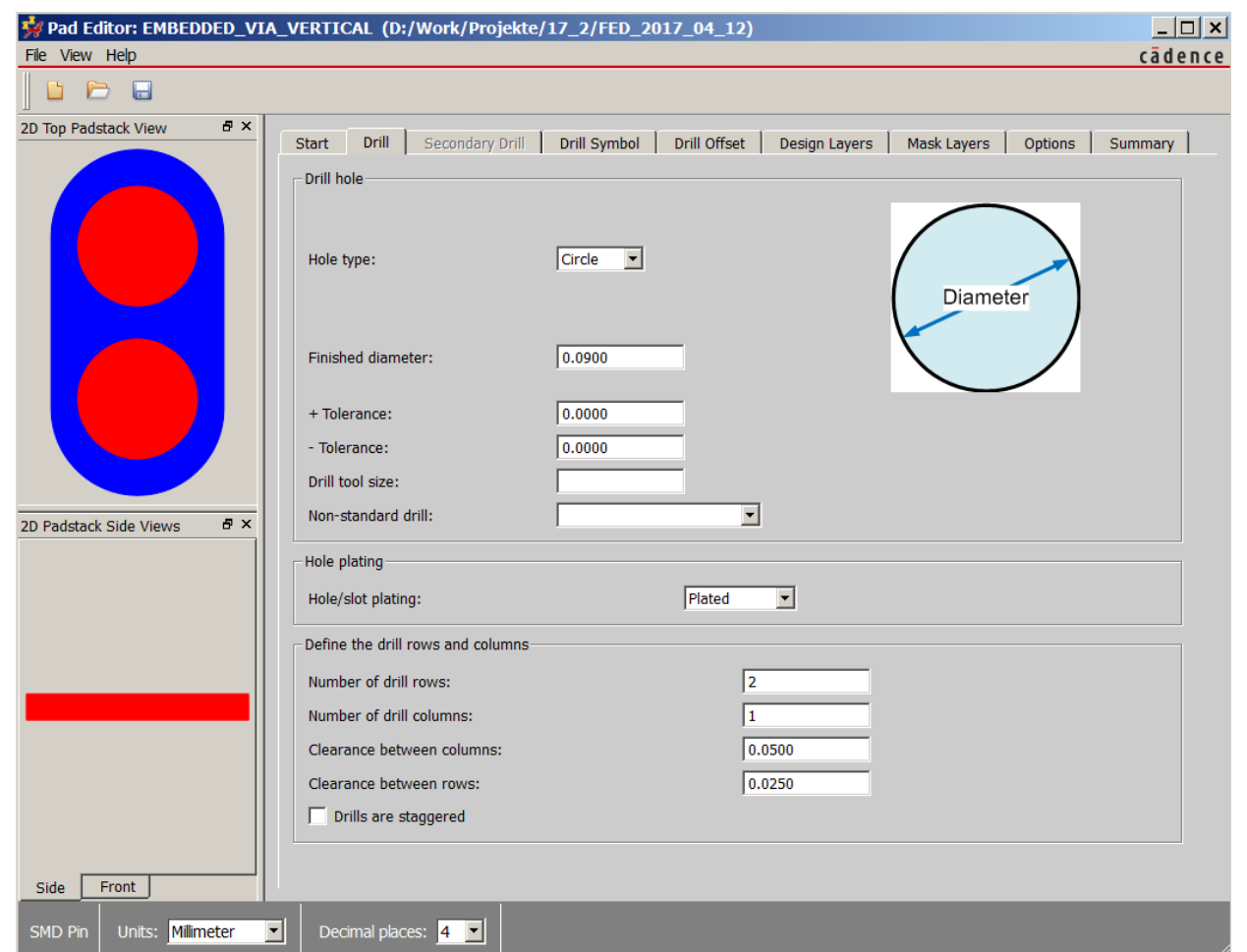

CAD.com **www.FlowCAD.com Nolf** 

**25**

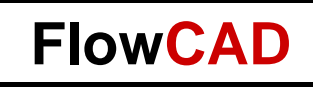

## **Rules Setup**

- 1. Height buffer to next etch layer
- 2. Minimal gap to next cavity before merging
- 3. Creates a via keepout based on placebound
- 4. Package to cavity spacing, same as under Constraints / Modes / Design **Options**
- 5. Gap between etch layer and component pad
- 6. If padstack for embedding is not defined within component, this padstack will be used
- 7. Route keepout around cavity, when components protrudes

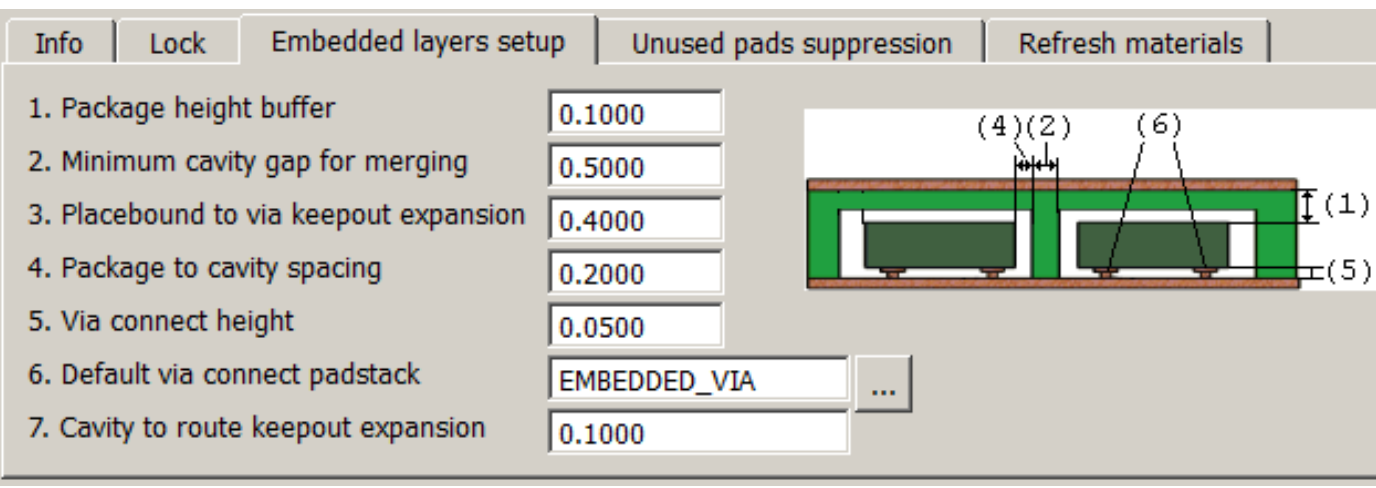

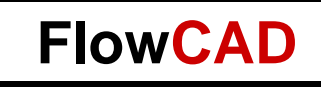

#### **Analysis Modes**

- Package to cavity spacing, same as in Cross Section Editor
- Check package height + buffer to next etch layer
- Maximal area of a cavity
- Maximal number of components in one cavity

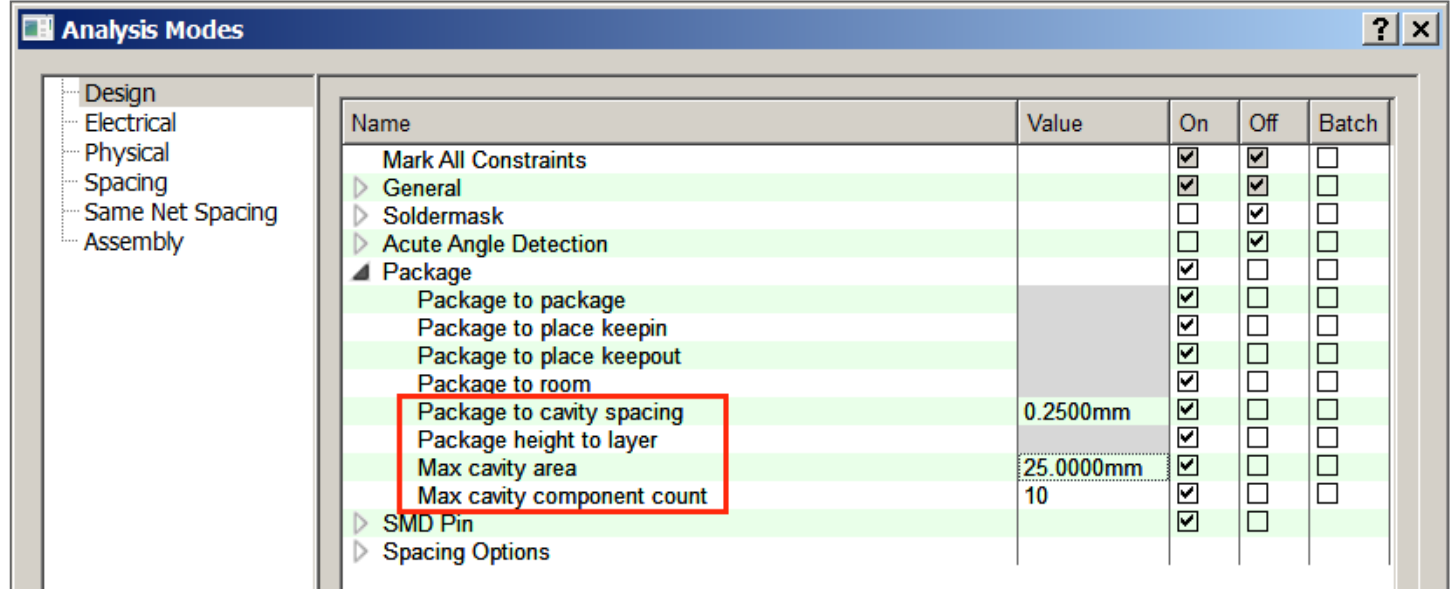

#### FlowCAD

#### **Additional Layers**

• Required additional layers are auto generated:

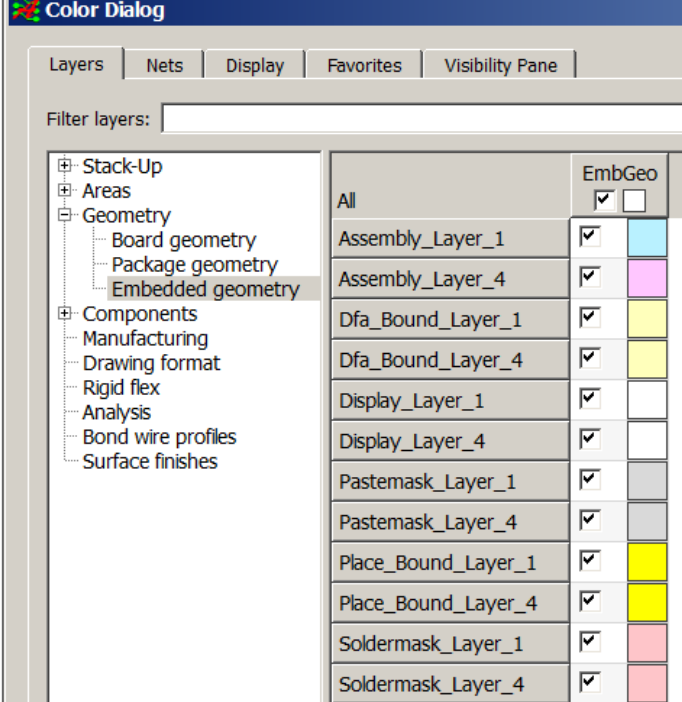

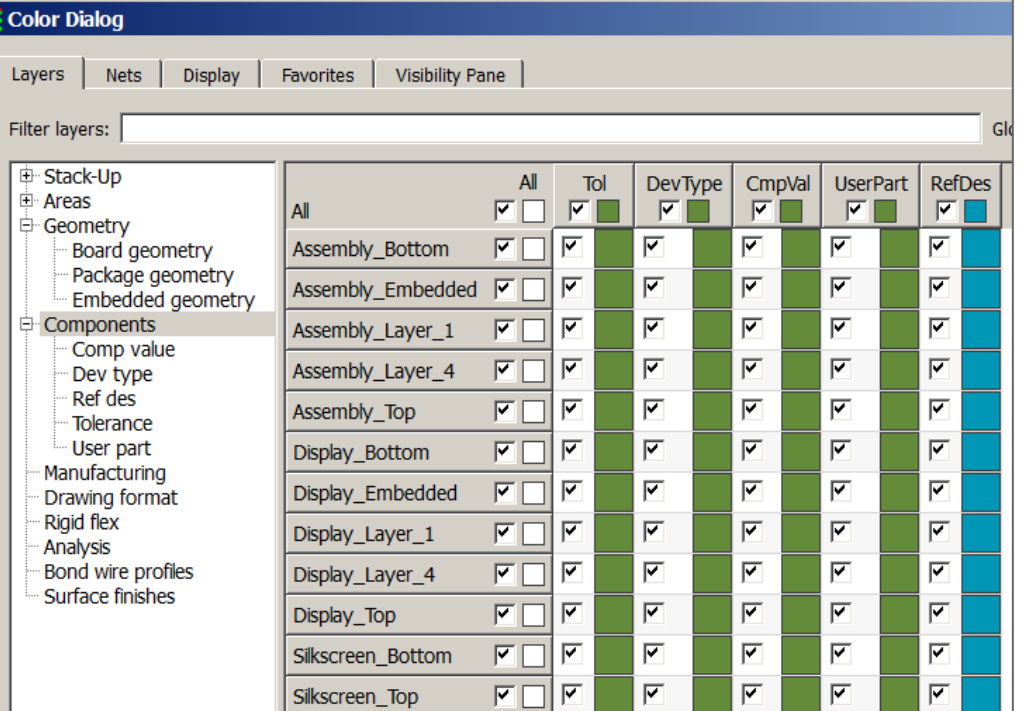

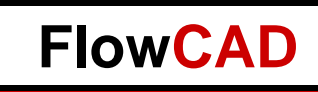

**www.FlowCAD.com**

S

T.

**28**

**AD.com** 

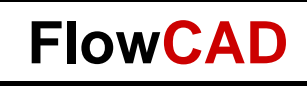

#### **Part Properties I**

- Embedded Placement is triggered by Property "Embedded\_Placement":
	- Required: Component has to be embedded, no placement on outer layer allowed
	- Optional: Component can be embedded
	- External Only: Placement on outer layer only
- Can already be done at schematic level

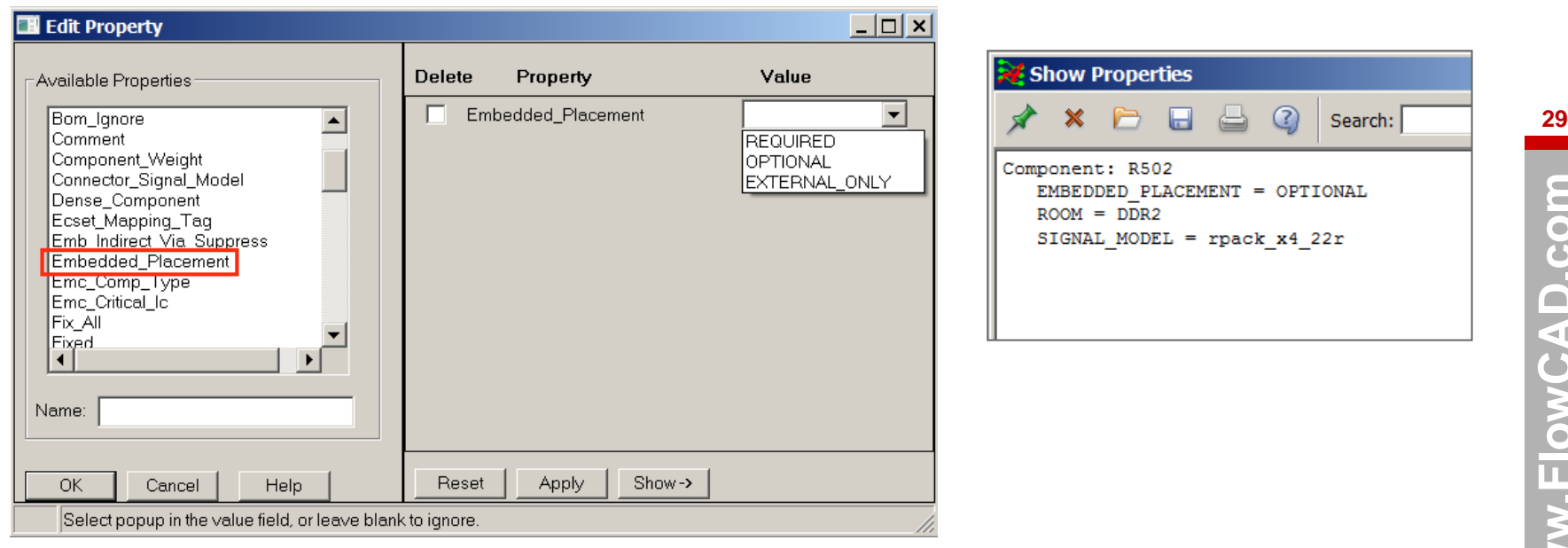

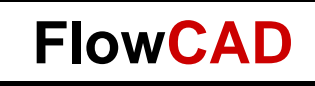

#### **Part Properties II**

- Handling in Constraint Manager
- Important for Dual Sided Components
	- Embedded Placement Property required to place

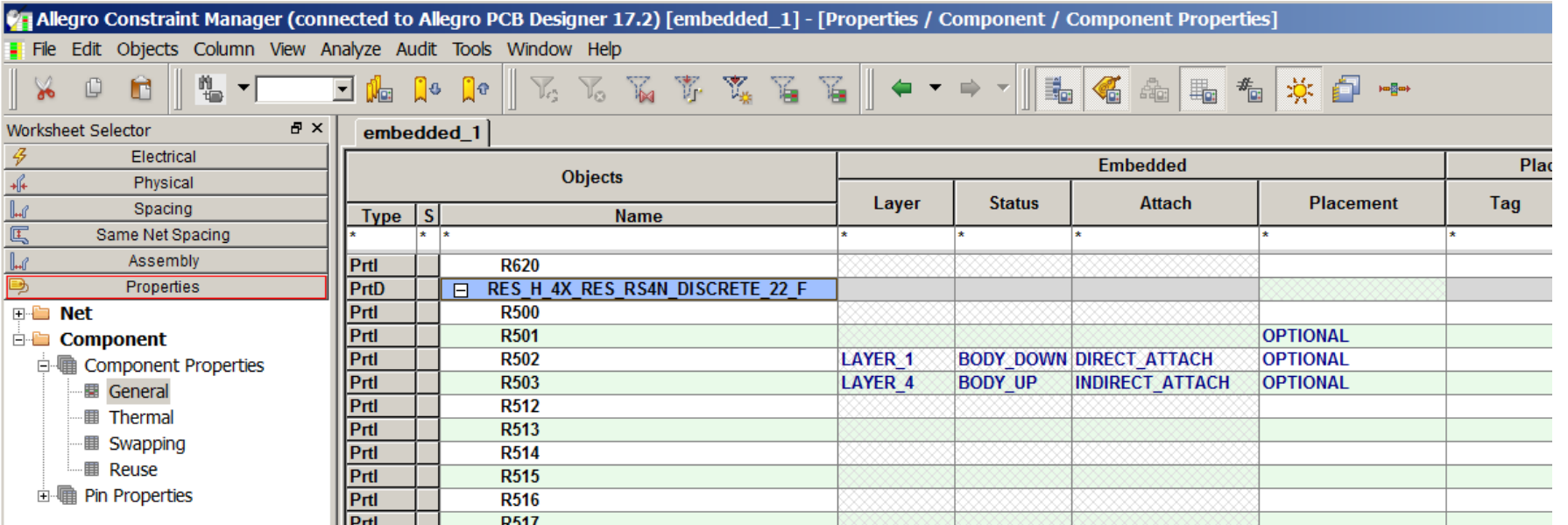

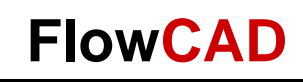

#### **Placement**

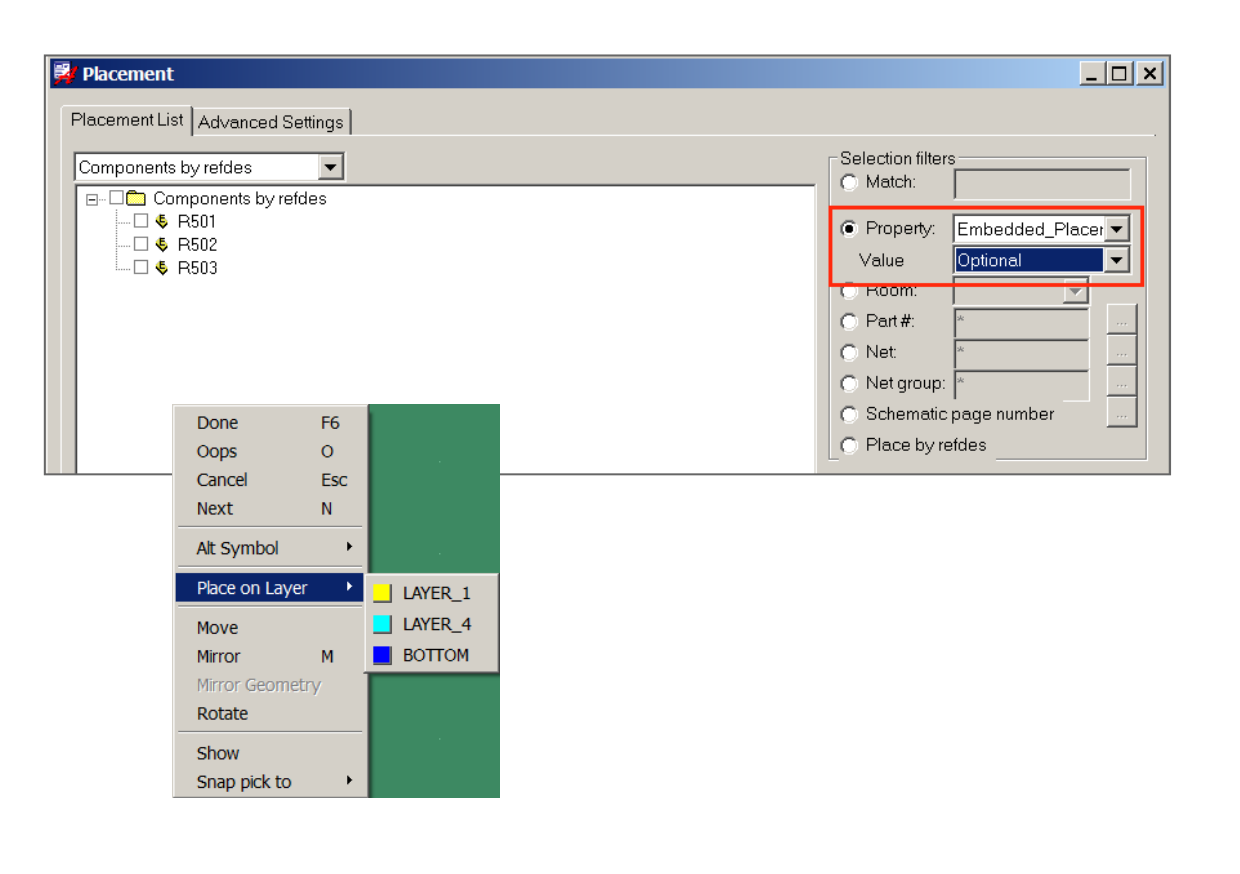

#### Manual: Quickplace:

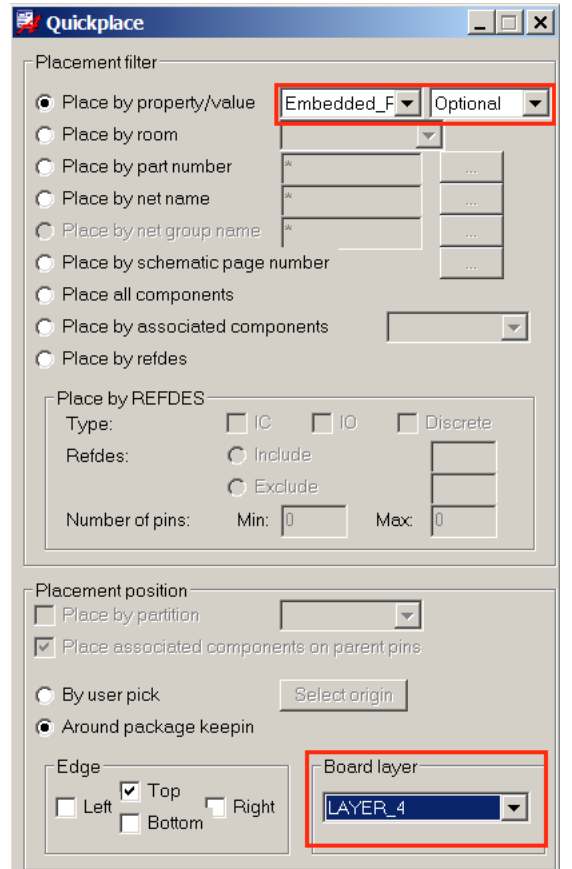

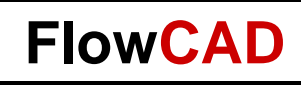

#### **Cases**

#### 1. Top

- 2. Layer\_1, Direct attach
	- DRC: Package Height to Layer Spacing
- 3. Layer\_3, Protruding allowed
- 4. Layer\_4, Indirect attach

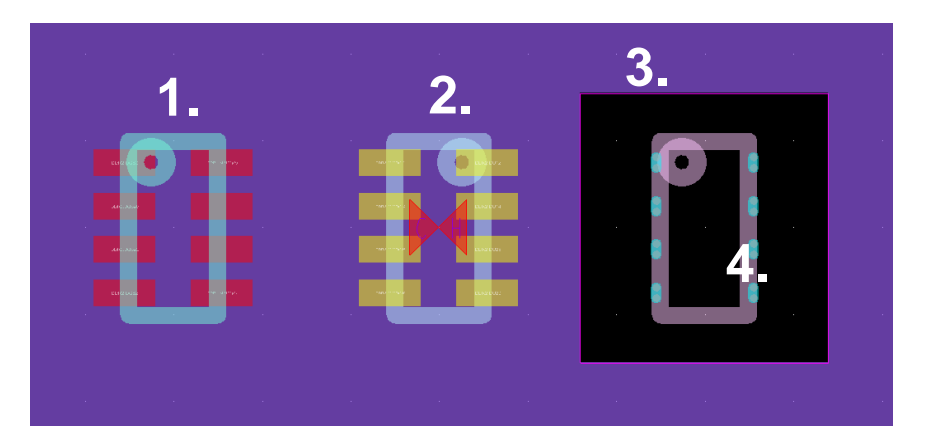

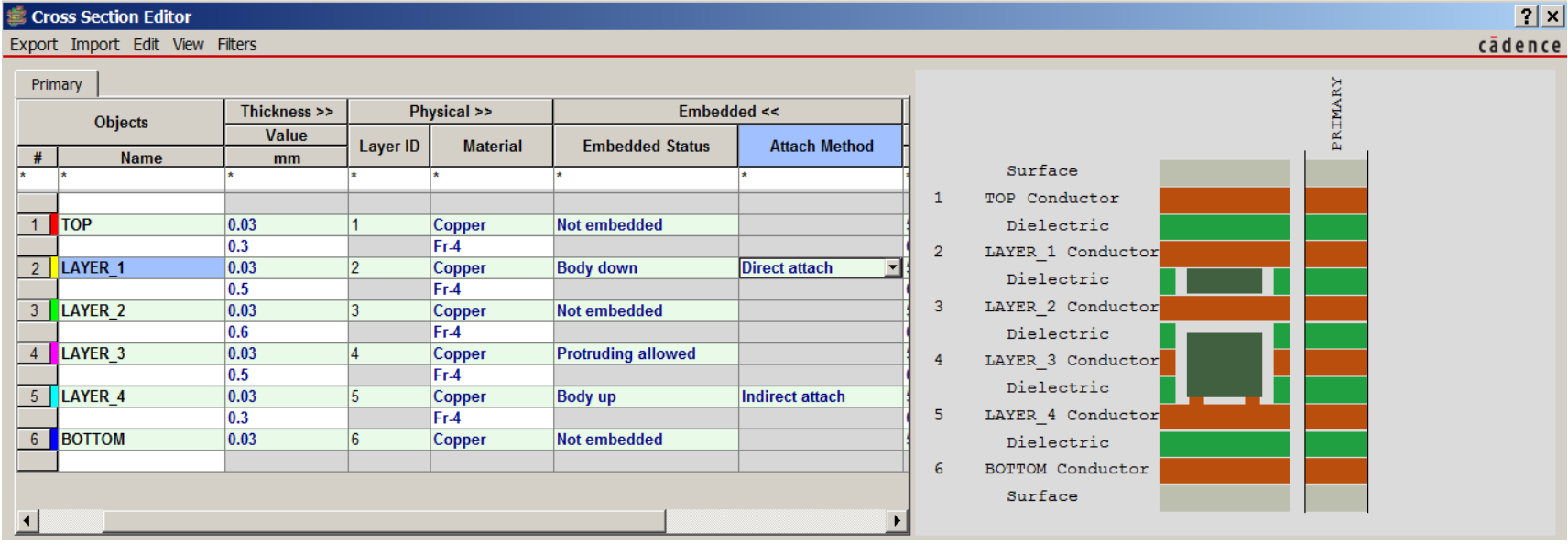

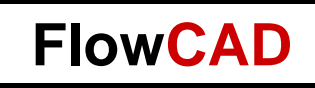

# **Dual Sided Components**

- Allegro PCB Editor supports use of dual-sided contact components
- Benefits: Reduction of vias
- Requirement:
	- "DUAL\_SIDED\_COMPONENT" Property on Symbols (.dra) defined on drawing level
	- Padstacks must have begin and end layer pad
	- "EMBEDDED\_PLACEMENT = OPTIONAL or REQUIRED" on Component
		- No placement of dual sided components allowed on outer layers
- All PCB Editor embedded setup methodologies are fully supported:
	- Direct / indirect attach
		- Typically indirect attach is used
	- Body up / body down

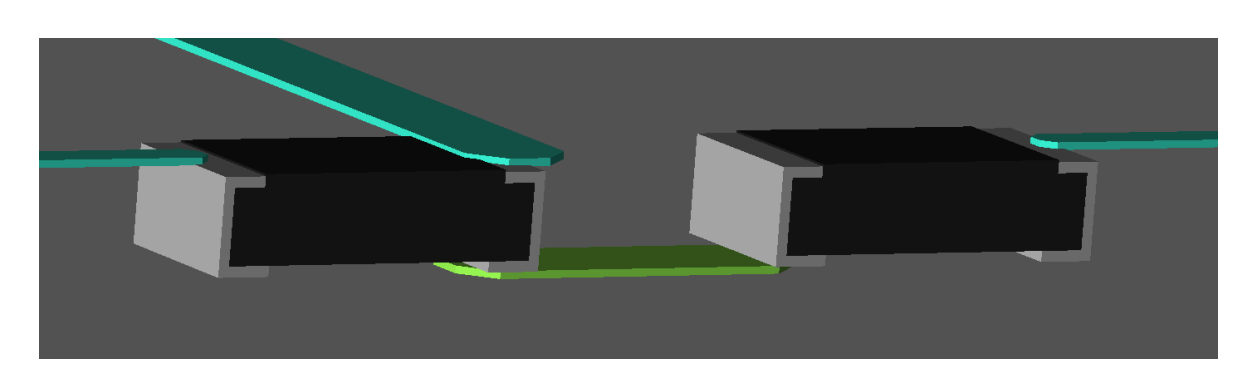

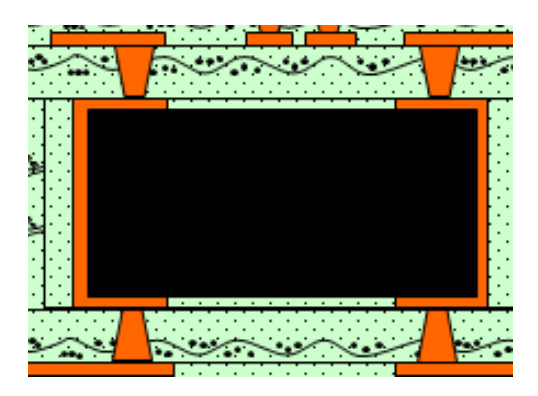

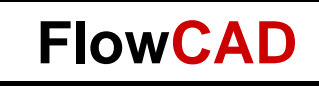

# **Vertical Components**

- "Special case" of Dual Sided Components
- Mapped to different padstacks with Begin or End Layer pad

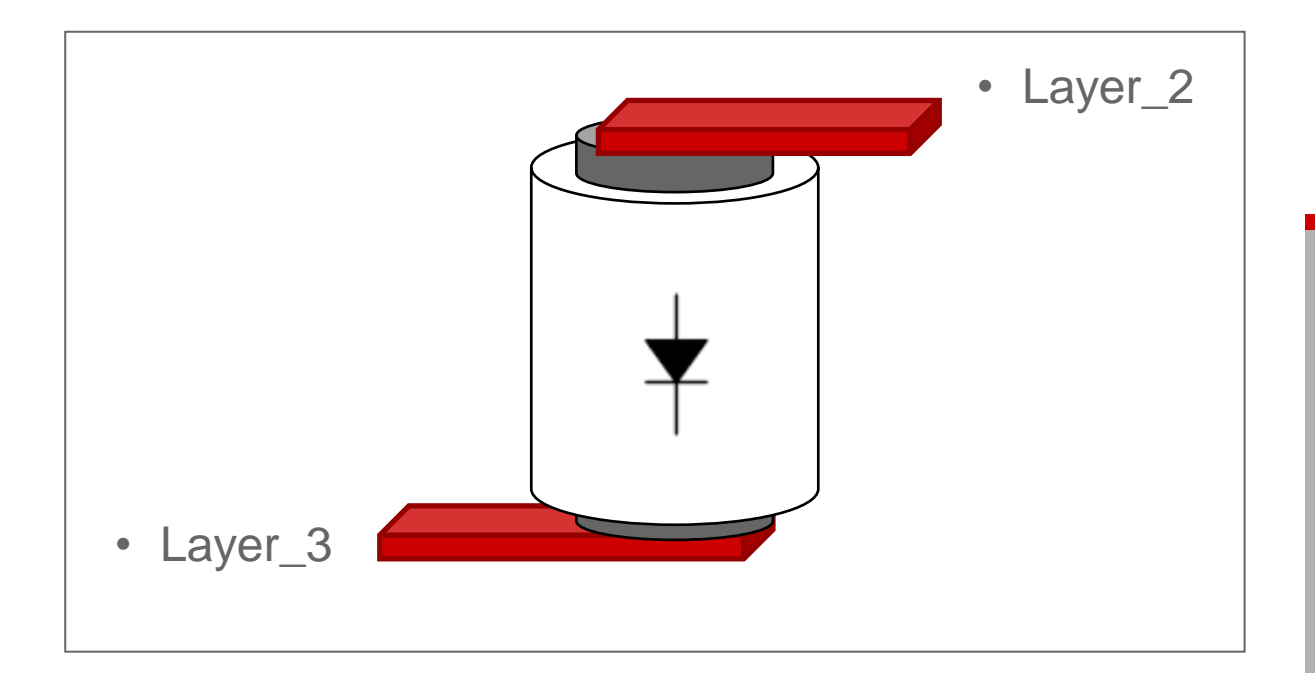

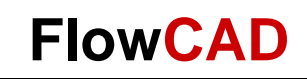

## **PCB Manufacturing**

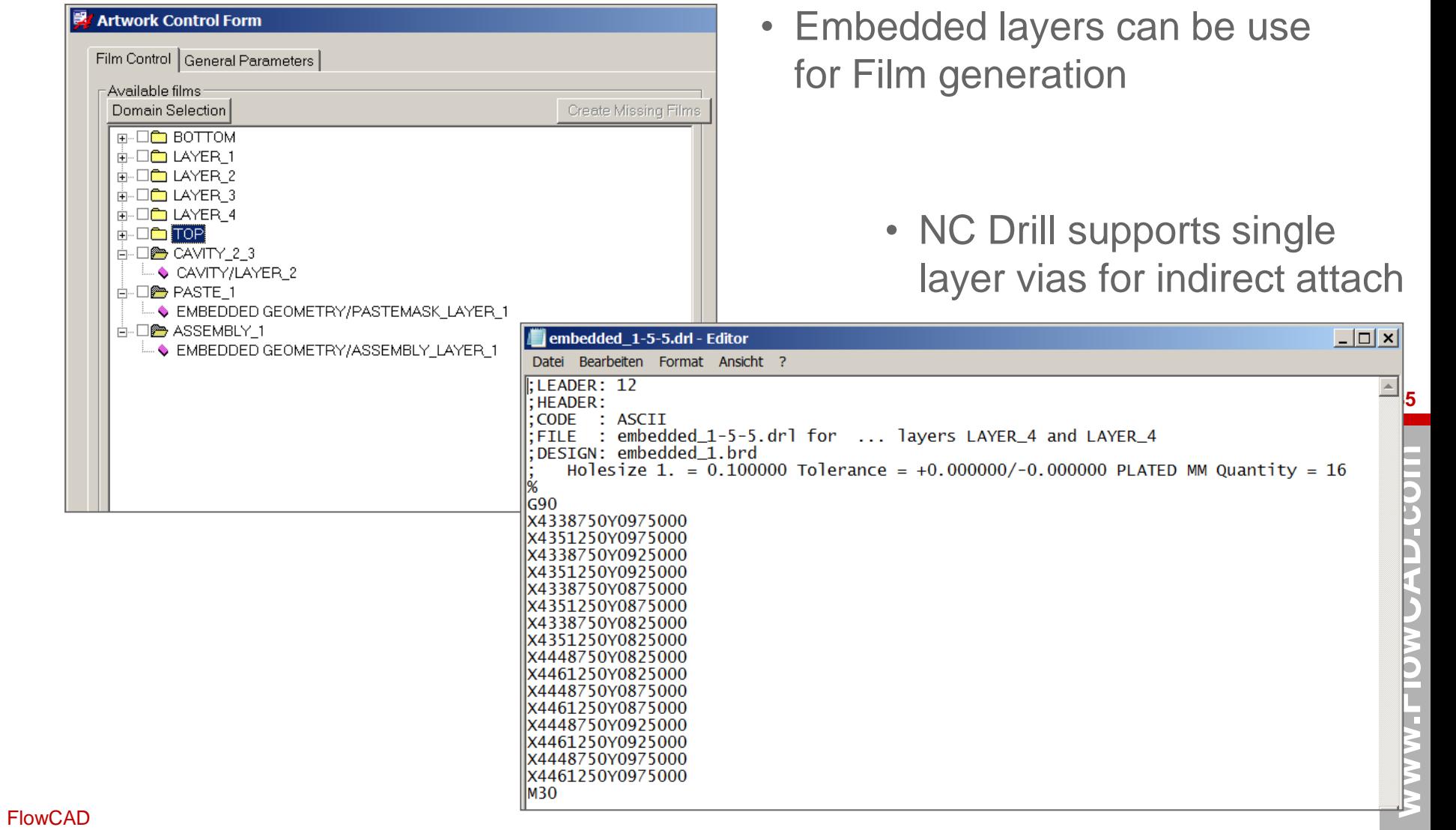

#### **Assembly**

• Reports feature in Allegro PCB Editor support Embedding

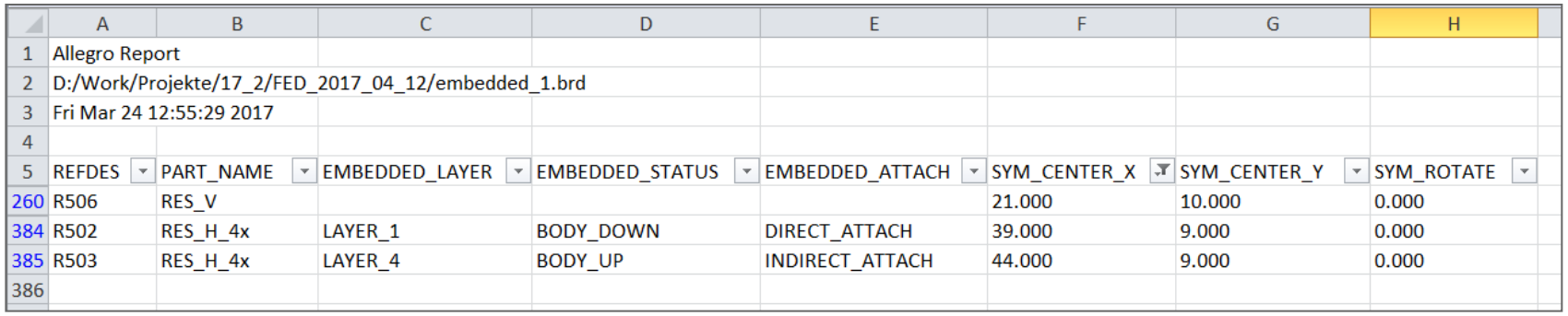

- IPC2581
- ODB++ Version 9.1

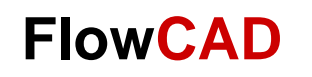

#### **Documentation**

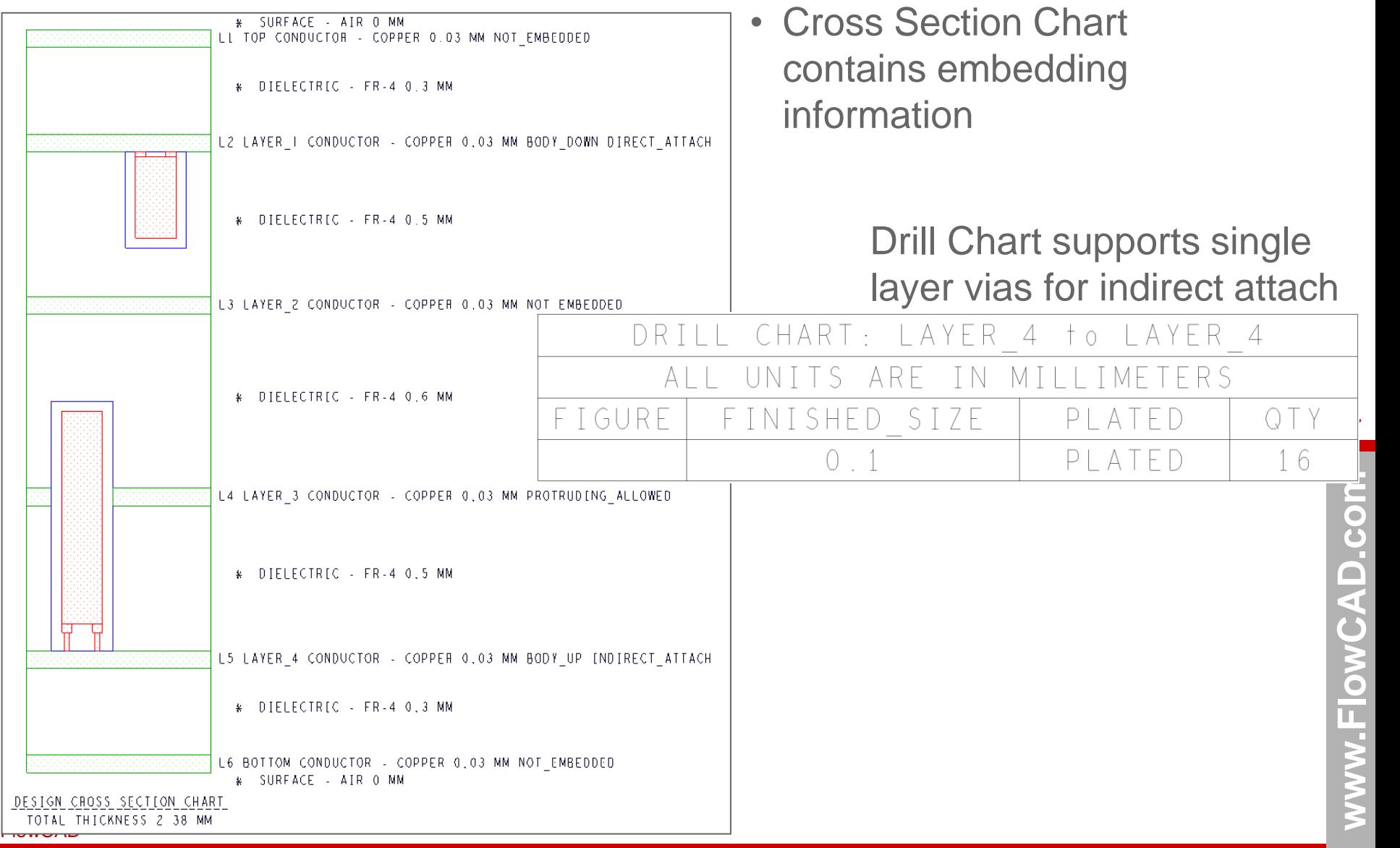

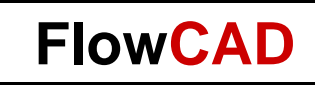

#### **3D Visualization**

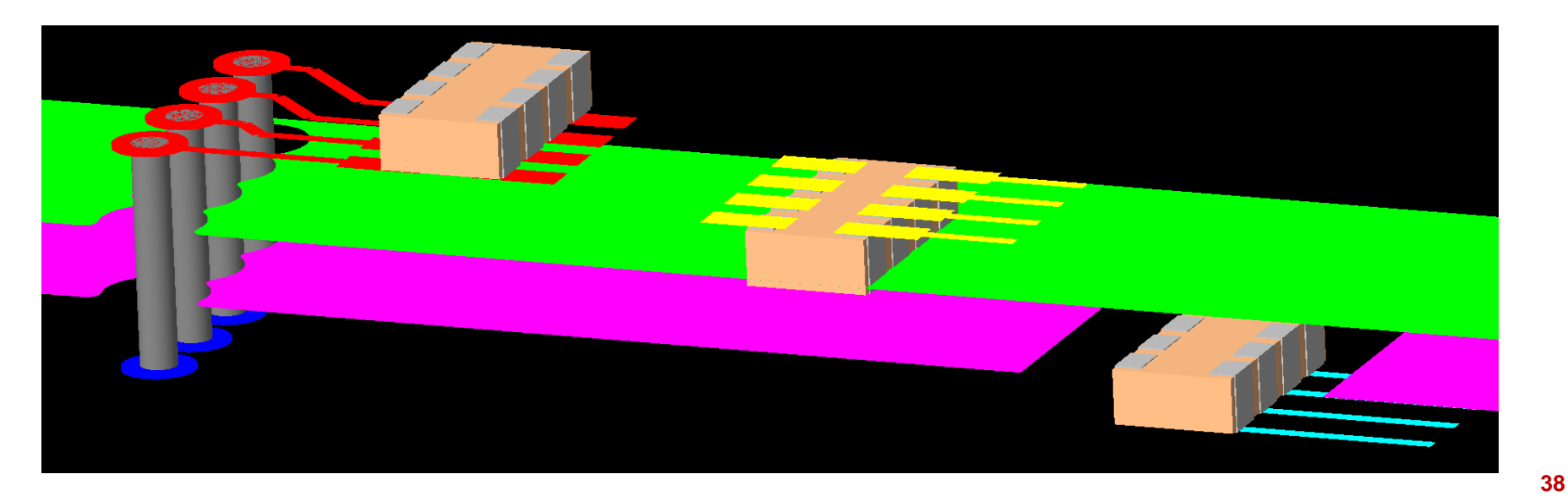

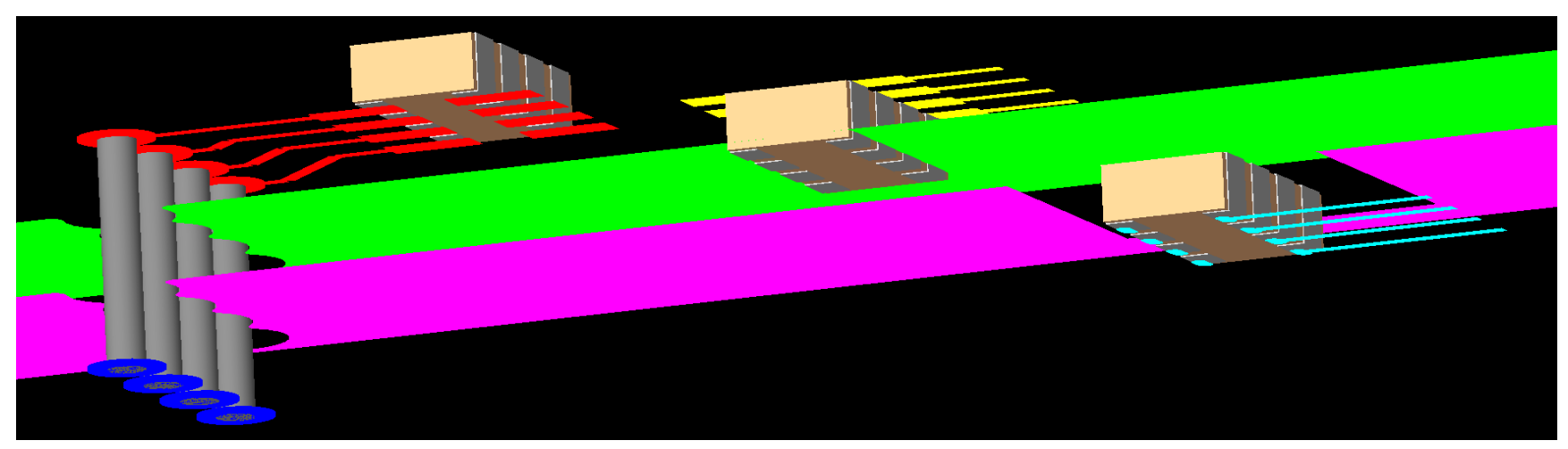

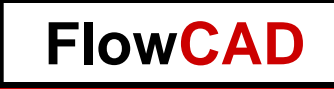

## **Combination Flexible PCB and Embedded Components**

**39**

#### **FlowCAD**

#### **Combination Flex / Embedded Components**

#### Cross Section Editor (Multi Stackups mode)  $|2|x|$ Export Import Edit View Filters cādence Flex Stiffener  $+$ All stackups Primary Flex Main **Types Objects Thickness** Flex **Material Flex Main Add Stackup** Primary **Stiffener** ä, Laver  $#$ **Name**  $mm$ E,  $\overline{v}$  $\overline{v}$  $\overline{\mathbf{v}}$ **Surface** Surface  $\overline{\nabla}$ **COVERLAY TOP Mask**  $\overline{\nabla}$  $\overline{v}$ 0.2032 Polvimide COVERLAY TOP Mask **ADHESIVE TOP Mask**  $0.025$ **Adhesive Epoxy**  $\overline{\triangledown}$  $\overline{\triangledown}$  $\overline{\triangledown}$ ADHESIVE TOP Mask **SOLDERMASK TOP Mask** 0.015 Soldermask ...  $\overline{\nabla}$ г SOLDERMASK TOP Mask  $\overline{\triangledown}$  $\vert$  1 **TOP** Conductor 0.055 Copper г г TOP Conductor  $\mathbf{1}$ ঢ় Dielectric  $0.15$  $Fr-4$ г г Dialectric  $\sqrt{2}$ GND<sub>1</sub>  $\overline{\triangledown}$  $\overline{\blacksquare}$  $\overline{\Gamma}$ Plane  $0.03$ Copper  $\overline{2}$ GND1 Plane  $\overline{v}$ **Dielectric**  $0.25$  $Fr-4$ г Dielectric  $3$  | I1 Conductor 0.033 Copper  $\overline{\triangledown}$ ल ঢ I1 Conductor  $\mathbf{R}$ ঢ়  $\overline{\mathbf{v}}$  $\overline{\mathbf{v}}$ **Dielectric** 0.2032 Polyimide Dielectric  $\vert 4 \vert$ POW<sub>1</sub> Conductor 0.033 Copper ⊽ ल ঢ় 4 POW1 Conductor ঢ় **Dielectric**  $Fr.4$ г 0.2032 г Dielectric ঢ়  $5<sup>5</sup>$ GND<sub>2</sub> **Conductor** 0.033 Copper г г  $\mathbf{g}$ GND2 Conductor **Dielectric** 0.2032 Polyimide  $\overline{\mathbf{v}}$  $\overline{\Gamma}$ г Dielectric  $6<sup>1</sup>$  $\overline{12}$  $\overline{\triangledown}$ г  $\overline{\Gamma}$ I2 Conductor 0.033  $\epsilon$ Conductor Copper **Dielectric**  $0.25$  $Fr.4$  $\overline{\mathbf{v}}$  $\overline{\Gamma}$ г Dielectric POW2 Plane  $\overline{7}$  $\overline{v}$  $\overline{\blacksquare}$ POW<sub>2</sub> Plane  $0.03$ г Copper ঢ় Dielectric **Dielectric**  $0.15$  $Fr-4$ г г **BOTTOM** Conductor 0.055 Copper  $\overline{\mathbf{v}}$ т г  $\mathbf{B}$ **BOTTOM Conductor**  $\vert$  8 SOLDERMASK\_BOTTOM Mask **SOLDERMASK BOTTOM Mask**  $0.015$ Soldermask ...  $\overline{\mathbf{v}}$  $\overline{\Gamma}$ г ADHESIVE BOTTOM Mask **ADHESIVE BOTTOM**  $0.025$  $\overline{\nabla}$ ঢ  $\overline{\mathbf{v}}$ **Mask Adhesive Epoxy** COVERLAY BOTTOM Mask  $\overline{\triangledown}$  $\overline{\triangledown}$  $\overline{\triangledown}$ **COVERLAY BOTTOM Mask** 0.2032 Polyimide STIFFENER BOTTOM Mask **STIFFENER BOTTOM Mask**  $\overline{\mathbf{5}}$ Ptfe ⊽ ┍  $\overline{\triangledown}$ Surface  $\overline{v}$  $\overline{v}$  $\overline{\nabla}$ **Surface** Info Lock Embedded layers setup Unused pads suppression Refresh materials **Total thickness:** 7.198 mm Total thickness without masks: 1.7116 mm Layers: 15 Conductor: 6 Plane:  $\overline{2}$ Mask:  $\overline{7}$

Apply

Ok

Cancel

Help

**40**

## **Kontakt zu FlowCAD**

Für weitere Fragen und Informationen stehen wir gerne zur Verfügung

• Please don't hesitate to contact us

#### **FlowCAD (Deutschland)**

**Mozartstrasse 2 85622 Feldkirchen bei München Tel: +49 (89) 4563-7770 Fax:+49 (89) 4563-7790 [info@FlowCAD.de](mailto:info@FlowCAD.de)**

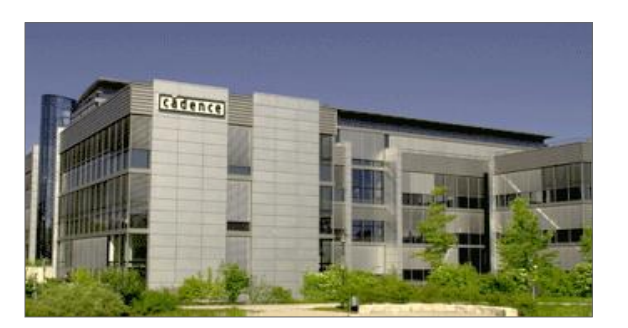

#### **FlowCAD (Schweiz)**

**Hintermättlistrasse 1 5506 Mägenwil Tel: +41 (0) 56 485 91 91 Fax: +41 (0) 56 485 91 95 [info@FlowCAD.ch](mailto:info@FlowCAD.ch)**

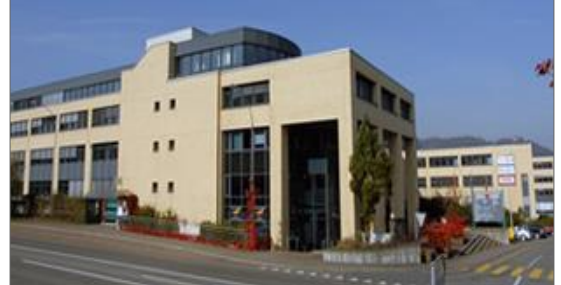

#### **FlowCAD (Polen)**

**ulica Sasiedzka 2A 80-298 Gdansk Tel: +48 58 342 75 94 Fax. +48 58 342 70 60 [info@FlowCAD.pl](mailto:info@flowcad.pl)**

**FlowCAD**

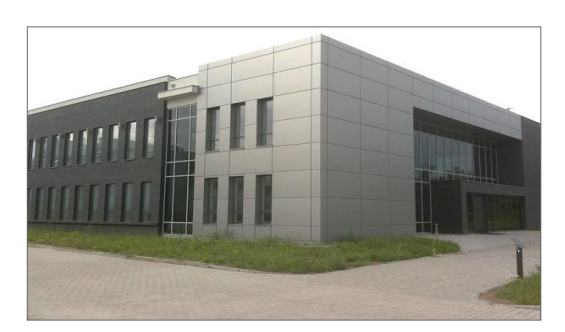

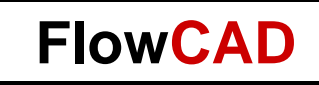

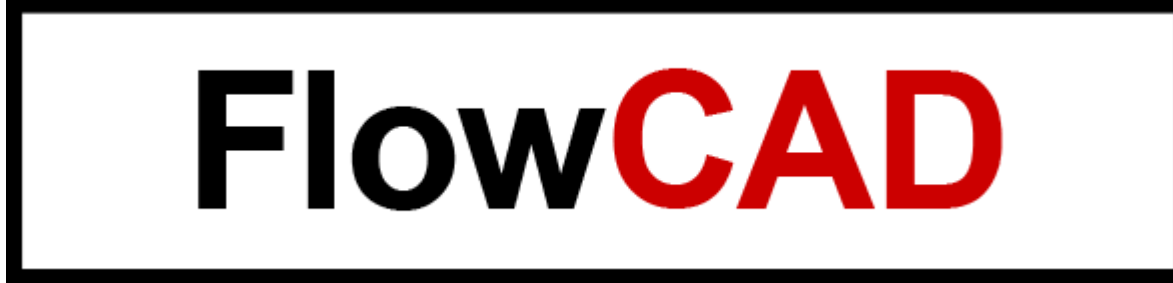

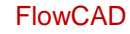

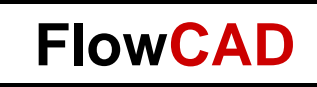

### **Backup**

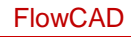

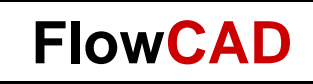

#### **Flex Example**

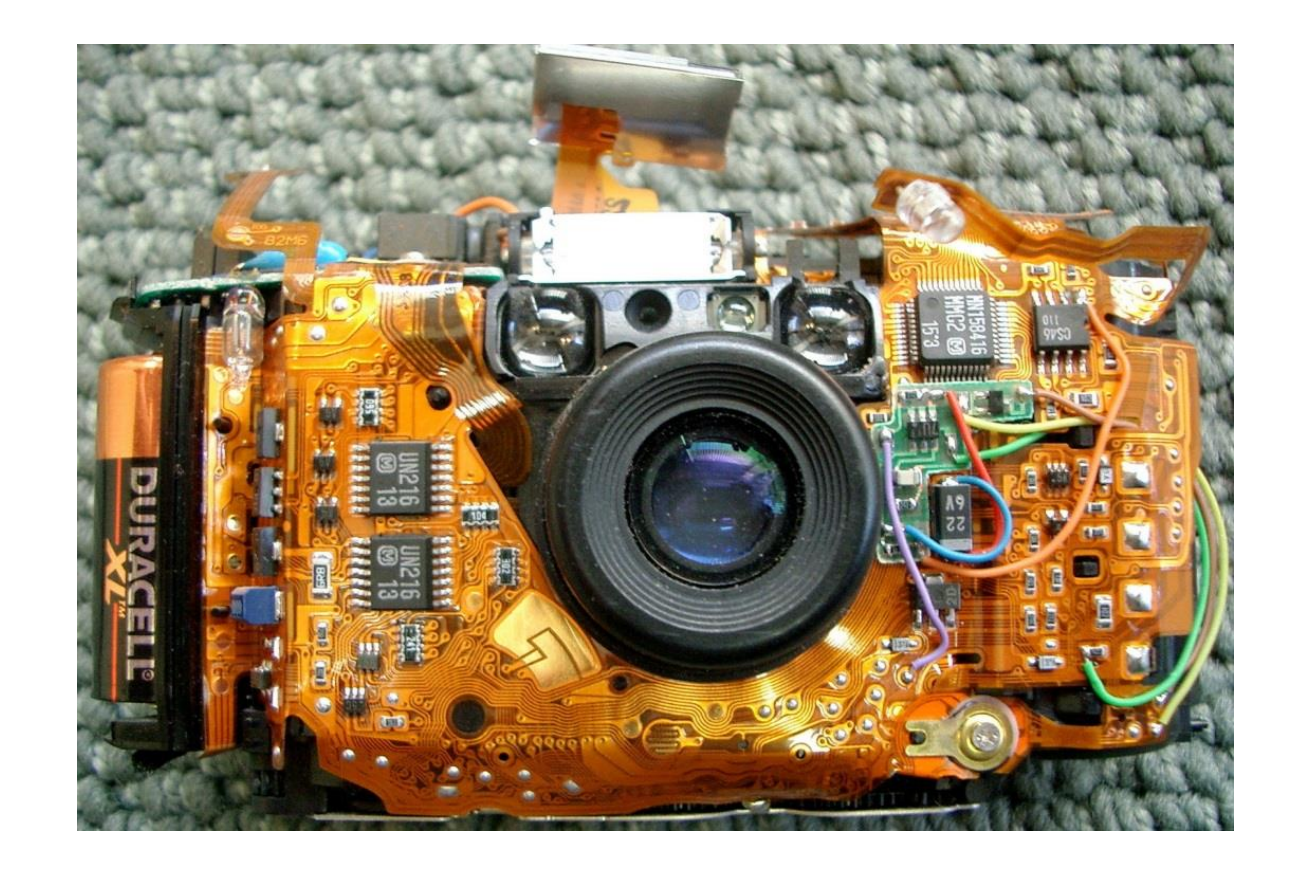

**44**

![](_page_44_Picture_0.jpeg)

# **Inter-Layer Design Rule Checks Rigid-Flex**

**45**

- DRC engine designed to check
	- Mask layer to mask layer geometry
	- Mask layer to surface metal
- Allows checks for
	- Coverlay to pad checks
	- Mask to pad checks
	- Precious metal to coverlay
	- Bend area/line to stiffener, component, pin, and via
- Layer selection GUI
	- Matrix of applicable subclasses
	- Filtering capabilities
	- User defined DRC 2nd letter ("I" fix first character)
	- Comment field

![](_page_45_Picture_116.jpeg)

**46**

![](_page_46_Picture_0.jpeg)

### **Inter Layer Check Gap Rule**

- DRC verifies geometry spacing between subclasses
- Example:
	- Vias, pins and conductors must have 30 mils spacing from Outline

![](_page_46_Figure_5.jpeg)

![](_page_47_Picture_0.jpeg)

#### **Inter Layer Check Gap Rule**

![](_page_47_Figure_2.jpeg)

č

T.

![](_page_47_Picture_4.jpeg)

![](_page_48_Picture_0.jpeg)

#### **Inter Layer Check Overlap Rule**

- Specifies a minimum overlap of two geometries on different subclasses
- Example:
	- Transition zone must overlap bend area by 15 mils
	- Special rules apply in transition zone

Bend Area<br> **Bend Area** Rigid<br>
Transition Rigid Transition

![](_page_49_Picture_0.jpeg)

Proper Coverlay

**Clearances** 

#### **Inter Layer Check Inside Rule**

- (Layer 1) inside (layer 2)
- (Layer 2) inside (layer 1)
- Geometry on one subclass must be contained within the geometry of another subclass geometry

DRC Violation Coverlay on PAD